# **DPP-250**

# **ESC/POS** Thermal Printer

# **Programmer's Manual**

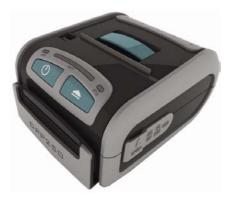

**DATECS** 

# Introduction

**DATECS DPP-250** is a mobile ESC/POS thermal printer with 2-inch wide printing mechanism. It can be used in dynamic working conditions and its abundant built-in features allow it to be widely used for different applications.

**DATECS DPP-250** can quickly and easily print text and/or graphics, depending on customer's needs – barcodes, logo, etc.

#### Features:

- Small and lightweight, for real mobility;
- High speed and low noise, owing to line thermal print;
- Easy paper-loading;
- Long lasting battery max 20000 lines per charge
- Serial RS232 and USB interfaces;
- Supports protocol for POS and BARCODE;
- Capable of printing alpha-numeric and graphical data;
- Drivers for Pocket PC, Palm OS, Windows and Blackberry.

# **Specification**

| Feature                    | Specification                                                                                        |  |  |  |
|----------------------------|----------------------------------------------------------------------------------------------------|--|--|--|
| Emulation                  | ESC/POS Continuous paper Mode                                                                        |  |  |  |
| Printer mechanism          | FTP-628MCL103                                                                                        |  |  |  |
| Printing method            | Line thermal dot printing                                                                            |  |  |  |
| Printing speed             | 60 mm/s (480 dots/sec) at 8.5 V                                                                      |  |  |  |
| Resolution                 | 203 dpi (8 x 8 dots/mm)                                                                              |  |  |  |
| Print width                | 48 mm / 384 dots per line                                                                            |  |  |  |
| Dot pitch                  | Horizontal: 0.125 mm (8 dots/mm)<br>Vertical: 0.125 mm (8 dots/mm)                                   |  |  |  |
| Paper peed system          | step                                                                                                 |  |  |  |
| Reliability (MTBF)         | 50km (printing rate 25% max)                                                                         |  |  |  |
|                            | Resident Font A: 12 x 24 dots (32 characters per line)                                               |  |  |  |
|                            | Resident Font B: 9 x 16 dots (42 characters per line)                                                |  |  |  |
|                            | Loadable Font C: 12 x 24 dots (32 characters per line)                                               |  |  |  |
| Fonts                      | Loadable Font D: 9 x 16 dots (42 characters per line)                                                |  |  |  |
| 1 0113                     | Font E (JIS and Shift-JIS): 24 x 24 dots (28 characters per line) - Japanese version only (optional) |  |  |  |
|                            | Font F (GB2312): 24 x 24 dots, 28 characters per line - Chinese version only (optional)              |  |  |  |
| Logo Registration          | 1 Black & White BMP format (1-bit per pixel); Size: 384 x 248                                        |  |  |  |
| Resident Barcodes          | EAN 13, EAN 8, UPC-A, UPC-E, CODEBAR, CODE 39, CODE 128, PDF417, QR Code                             |  |  |  |
| Input buffer               | 128 KB (131072 bytes)                                                                                |  |  |  |
|                            | RS-232C interface -max 115200 bps                                                                    |  |  |  |
| Communications             | USB v 1.1, compatible with 2.0                                                                       |  |  |  |
|                            | Bluetooth <sup>®</sup> (Optional)                                                                    |  |  |  |
| Cables                     | RS-232 interface cable                                                                               |  |  |  |
| Cables                     | mini USB A to B cable (option)                                                                       |  |  |  |
| Deedere                    | Magnetic Card Reader - 3 track head, ISO7811 (optional)                                              |  |  |  |
| Readers                    | Smart Card Reader, ISO 7816-1/2/3 (optional)                                                         |  |  |  |
|                            | Rechargeable Li-ion battery (7.4 V / 1100mAh)                                                        |  |  |  |
|                            | Battery capacity: Per Charge (~ 20 000 lines)                                                        |  |  |  |
| Power supply               | AC adapter, model: 10AD-E                                                                            |  |  |  |
|                            | Input: AC 100 – 240 V / 1.3 A ; 50/60 Hz                                                             |  |  |  |
|                            | Output: DC 9 V / 1 A                                                                                 |  |  |  |
| Power switch               | ON/OFF                                                                                               |  |  |  |
| Operation switches         | Button LF – Paper feed, Self test, Dump mode                                                         |  |  |  |
| Thermolyner                | Button ON/OFF- Switch On / Switch OFF                                                                |  |  |  |
| Thermal paper              |                                                                                                    |  |  |  |
| Dimensions, (W x D x H) mm | 86 x 113 x 57                                                                                        |  |  |  |
| Weight, g                  | 295 (without paper) ; 350 (with paper)                                                               |  |  |  |
|                            | Operating temperature: 0°C to + 40°C<br>Operating humidity: 35 to 85% RH (no condensation)           |  |  |  |
| Environment                | Storage temperature: -20°C to + 60°C                                                                 |  |  |  |
|                            | Storage humidity: 10 to 90% RH (no condensation)                                                     |  |  |  |
|                            |                                                                                                    |  |  |  |

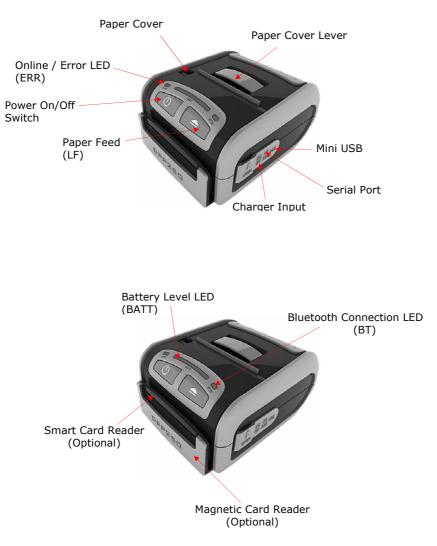

About DPP-250

# **Dip Switch Settings**

The DPP-250 is designed to use different methods of communications. Care must be taken to ensure that the DIP Switches are not changed from its default factory configuration unless required.

# • DIP SWITCH SETTINGS:

The printer has two absolutely different operation modes.

They are determined by the state of switch Sw2:

- Continuous Paper mode
- Black Mark mode

These two modes detect paper present conditions differently. The black mark searching mode is designed for proper alignment of the starting print position on indexed media with printed information.

| Switch OFF                     |                       | ON                    |  |
|--------------------------------|-----------------------|-----------------------|--|
| Sw1                            | Enable BT             | Disable BT            |  |
| Sw2                            | Continuous paper mode | Label/Black mark mode |  |
| Sw3 Hardware protocol Xon/Xoff |                       | Xon/Xoff protocol     |  |
| Sw4                            | Normal operation mode | Protocol mode         |  |

# **Diagnostic information**

| Holding <b>LF</b> button while power <b>on</b> for <b>~ 0.5</b> sec and releasing it after the <b>1-beep</b> .                           | SHORT SELF TEST print.                                                                                                    |
|----------------------------------------------------------------------------------------------------|----------------------------------------------------------------------------------------------------|
| Holding <b>LF</b> button while power <b>on</b> for <b>~ 2.5</b> sec and releasing it after <b>2-beep</b> .                               | Hex DUMP mode. All input data are printed as hexadecimal.                                                                                |
| Holding <b>LF</b> button while power <b>on</b> for <b>~ 4.5</b> sec and releasing it after <b>3-beep</b> .                               | LONG SELF TEST print.                                                                                                    |
| Holding <b>LF</b> button while power <b>on</b><br>for more than <b>8.5</b> sec and releasing it after<br>the <b>5-beep 4-tone beep</b> . | <b>Program mode –</b><br>loading the printer firmware.                                                                                   |
| Holding <b>ON</b> button while power <b>on</b> for <b>~ 4 sec (first sound signal)</b>                                                   | If serial cable is connected (RS232<br>communication) – Temporary<br>forcing 9600 bps serial speed.                                      |
|                                                                                                    | If no serial cable connected<br>(Bluetooth or USB communication) –<br>starting a hardware menu for fast<br>Bluetooth pairing info reset. |
| Holding <b>ON</b> button while power <b>on</b> for ~ <b>6</b> sec.                                                                       | Hardware Setup Mode.                                                                                                    |

# **Protocol mode**

Protocol mode is active when DIP switch **4** is **on**. The purpose of this mode is to give full control over the optional peripherals (MC and smart card reader) and a stronger real time access to the printer. All input data are sent in packets as described below. The printer returns an answer to the packet immediately.

| Output packet format: | Channel Command LenHi LenLo Data |          |                              |  |
|-----------------------|----------------------------------|----------|------------------------------|--|
| Answer format:        | Channel Status                   | LenHi Lo | enLo Data                    |  |
| Channel:              | One byte:                        | Bits 0 - | - 6                          |  |
|                       |                                  |          | Channel number (Device Type) |  |
|                       |                                  | Bit 7    |                              |  |
|                       |                                  |          | 0: Send data;                |  |
|                       |                                  |          | 1: Response                  |  |
| Command:              | One byte with                    | 0:       | Open channel                 |  |

| possible value: (No action – all channels always open) |                                                                                                    |                                                          |                                |                       |  |  |  |
|--------------------------------------------------------|----------------------------------------------------------------------------------------------------|----------------------------------------------------------|--------------------------------|-----------------------|--|--|--|
|                                                        | 1: Close channel                                                                                                    |                                                          |                                |                       |  |  |  |
|                                                        |                                                                                                    | (No action – all channels always open)                   |                                |                       |  |  |  |
|                                                        |                                                                                                    | <b>2:</b> Send data                                      |                                |                       |  |  |  |
|                                                        |                                                                                                    |                                                          | 3: Request data                |                       |  |  |  |
|                                                        |                                                                                                    | > 4:                                                     |                                |                       |  |  |  |
| Status:                                                | One byte:                                                                                                    | ~ 4.                                                     | <b>0</b>                       | 1                     |  |  |  |
|                                                        |                                                                                                    | Bit 0                                                    | No error                       | Error occured         |  |  |  |
|                                                        |                                                                                                    | Bit 1 ACK NACK (Packet                                   |                                |                       |  |  |  |
|                                                        |                                                                                                    | (Packet accepted) not accepted)                          |                                |                       |  |  |  |
|                                                        |                                                                                                    | Bit 2 Channel and command Wrong channel<br>OK or command |                                |                       |  |  |  |
|                                                        |                                                                                                    | Bit 3                                                    | Battery OK                     | Low battery           |  |  |  |
|                                                        |                                                                                                    | Bit 4                                                    | Printing head OK               | Printing head too hot |  |  |  |
|                                                        |                                                                                                    | Bit 5                                                    | Paper OK                       | Out of paper          |  |  |  |
|                                                        |                                                                                                    | Bit 6                                                    | Not de                         | efined                |  |  |  |
|                                                        |                                                                                                    | Bit 7                                                    | Printer ready                  | Printer busy          |  |  |  |
|                                                        |                                                                                                    | Bit 7 is                                                 | set, if:                       |                       |  |  |  |
|                                                        |                                                                                                    | • 1                                                      | There are unprinted lines in t | he print buffer.      |  |  |  |
|                                                        | There are bytes in the print buffer.                                                                                                    |                                                          |                                |                       |  |  |  |
|                                                        |                                                                                                    | • ٦                                                      | The printer is executing a ma  | cro.                  |  |  |  |
|                                                        |                                                                                                    | <ul> <li>The printer is executing a selftest.</li> </ul> |                                |                       |  |  |  |
|                                                        |                                                                                                    | The button <lf> is pressed –</lf>                        |                                |                       |  |  |  |
|                                                        | feeding paper.                                                                                                    |                                                          |                                |                       |  |  |  |
| LenHi:                                                 | Hihg byte of data length of data. From 00h too 08h.                                                                                                    |                                                          |                                |                       |  |  |  |
| LenLo:                                                 | Lowg byte of data                                                                                                    | a length of                                              | f data. From 00h to FFh.       |                       |  |  |  |
| Data:                                                  | 256*LenHi +LenLo data bytes.                                                                                                    |                                                          |                                |                       |  |  |  |
| The maximum packet length is 2048 bytes.               |                                                                                                    |                                                          |                                |                       |  |  |  |
| it is a command, if it                                 | The answer differs from the command by <b>bit 7</b> (MSB) in the channel number. If <b>bit 7</b> is <b>'0'</b> , then it is a command, if it is <b>'1'</b> – it is a response. Bit <b>'0'</b> in the <b>Status</b> byte shows if there was an error accepting or processing the data block. If this bit is <b>'1'</b> the other bits show the type of the error. |                                                          |                                |                       |  |  |  |
|                                                        |                                                                                                    |                                                          | . It always responds as an ar  |                       |  |  |  |
| The communication                                      |                                                                                                    |                                                          | , .<br>,                       |                       |  |  |  |
| Host – command,                                        | Printer – answer;                                                                                                    | Host – co                                                | ommand, Printer – answer;      | etc.                  |  |  |  |
| The defined chann                                      | nels are:                                                                                                    |                                                          |                                |                       |  |  |  |
| 1 Printer.                                             |                                                                                                    |                                                          |                                |                       |  |  |  |
|                                                        | Optional card reade                                                                                                    |                                                          |                                |                       |  |  |  |
| Commands for the printer channel 1:                    |                                                                                                    |                                                          |                                |                       |  |  |  |
| Command 2                                              | Send data.                                                                                                    |                                                          |                                |                       |  |  |  |
|                                                        | The data is copied into the printer's print buffer. If there's not enough space into the print buffer, the packet is rejected, and a status byte with value <b>3</b> is returned in the answer.                                                                                                    |                                                          |                                |                       |  |  |  |
| Command 3                                              | Receive data                                                                                                    |                                                          |                                |                       |  |  |  |
|                                                        | If there is data to be transmitted from the printer to the host, it is transmitted in<br>the data field of the packet, otherwise an empty packet is received. The<br>application must take care to get the data fast enough from the output buffer or<br>the data may be corrupt.                                                                                |                                                          |                                |                       |  |  |  |

| Command 4               | Get printer status.           |                                                      |                                                       |  |  |  |
|-------------------------|-------------------------------|------------------------------------------------------|-------------------------------------------------------|--|--|--|
|                         |                               | a bytes returned in response:                        |                                                       |  |  |  |
|                         |                               | erHi BufferLo PrStatus Volt Temperature              |                                                       |  |  |  |
|                         | BufferHi                      | • •                                                  | High byte of the count of free bytes in input buffer. |  |  |  |
|                         | BufferLo                      | Low byte of the count of free bytes in input buffer. |                                                       |  |  |  |
|                         | PrStatus                      | Printer status.                                      |                                                       |  |  |  |
|                         |                               | The following bits                                   |                                                       |  |  |  |
|                         |                               | Bit 0 Battery low                                    |                                                       |  |  |  |
|                         |                               | Bit 1 Too hot                                        |                                                       |  |  |  |
|                         |                               | Bit 2 No paper                                       |                                                       |  |  |  |
|                         | Volt                          | The battery voltage in units 0.1V                    |                                                       |  |  |  |
|                         | Temperature                   | The head temper                                      | ature in degrees Celsius.                             |  |  |  |
| If free bytes in inp    | ut buffer are more tha        | an <b>65535 (FFFFh)</b> , t                          | hen <b>FFFFh</b> is returned.                         |  |  |  |
| Using <b>channel 16</b> | is the only way for <b>fu</b> | Ill control over the                                 | optional card reader.                                 |  |  |  |
| Communication e         | example (all bytes he         | exadecimal):                                         |                                                       |  |  |  |
| Send data:              |                               | >>> 01 02 00 05                                      | 11 22 33 44 55                                        |  |  |  |
|                         |                               | <<< 81 00 00 00                                      |                                                       |  |  |  |
| Send data with error    | or:                           | >>> 01 02 00 05                                      | 11 22 33 44 55                                        |  |  |  |
|                         |                               | <<< 81 01 00 00                                      |                                                       |  |  |  |
|                         |                               | >>> 01 02 00 05                                      | 11 22 33 44 55                                        |  |  |  |
|                         |                               | <<< 81 01 00 00                                      |                                                       |  |  |  |
|                         |                               | >>> 01 02 00 05                                      | 11 22 33 44 55                                        |  |  |  |
|                         |                               | <<< 81 00 00 00                                      |                                                       |  |  |  |
| Receive data:           |                               | >>> 01 03 00 00                                      |                                                       |  |  |  |
|                         |                               | <<< 81 00 00 00                                      |                                                       |  |  |  |
|                         |                               | >>> 01 03 00 00                                      |                                                       |  |  |  |
|                         |                               | <<< 81 00 00 04                                      | 11 22 33 44                                           |  |  |  |
|                         |                               | >>> 01 03 00 00                                      |                                                       |  |  |  |
|                         |                               | <<< 81 00 00 00                                      |                                                       |  |  |  |
| Get status:             |                               | >>> 01 04 00 00                                      |                                                       |  |  |  |
|                         |                               | <<< 81 00 00 05                                      | 3F F8 01 49 27                                        |  |  |  |

# List of commands

| N⁰ | Command | Description                                                                             |  |  |
|----|---------|-----------------------------------------------------------------------------------------|--|--|
| 1  | BEL     | Sounds the buzzer                                                                       |  |  |
| 2  | HT      | Horizontal Tab command                                                                  |  |  |
| 3  | LF      | Printing a line and Paper Feeding command                                               |  |  |
| 4  | FF      | Printing and paper feeding to the black mark position                                   |  |  |
| 5  | CR      | The operation of the command depends on the state of the configuration flags 2, 3 and 4 |  |  |
| 6  | DC2 =   | Image LSB/MSB select                                                                    |  |  |
| 7  | DC3 (   | DC3 (Ruled line) commands sequence start                                                |  |  |
| 8  | DC3 +   | Sets the ruled line ON                                                                  |  |  |
| 9  | DC3 -   | Sets the ruled line off                                                                 |  |  |
| 10 | DC3 A   | Selects ruled line A                                                                    |  |  |
| 11 | DC3 B   | Selects ruled line B                                                                    |  |  |
| 12 | DC3 C   | Clears selected ruled line buffer                                                       |  |  |
| 13 | DC3 D   | Sets a single dot in selected ruled line buffer                                         |  |  |
| 14 | DC3 F   | Ruled line pattern set                                                                  |  |  |
| 15 | DC3 L   | Ruled line line set                                                                     |  |  |
| 16 | DC3 M   | Selects ruled line combine mode                                                         |  |  |
| 17 | DC3 P   | Ruled line 1 dot line print                                                             |  |  |
| 18 | DC3 p   | Ruled line n dots line print                                                            |  |  |
| 19 | DC3 v   | Ruled line image write                                                                  |  |  |
| 20 | CAN     | Canceling print data in page mode                                                       |  |  |
| 21 | ESC FF  | Printing data in page mode                                                              |  |  |
| 22 | ESC RS  | Sounds the buzzer                                                                       |  |  |
| 23 | ESC SP  | Setting character spacing                                                               |  |  |
| 24 | ESC #   | Setting EURO symbol position                                                            |  |  |
| 25 | ESC \$  | Specifying the absolute horizontal position of printing                                 |  |  |
| 26 | ESC %   | Selecting/Canceling the printing of downloaded<br>user character sets                   |  |  |
| 27 | ESC &   | Selecting user character set                                                            |  |  |
| 28 | ESC !   | Specifying printing mode of text data                                                   |  |  |
| 29 | ESC *   | Printing graphical data                                                                 |  |  |
| 30 | ESC +   | Switch's OFF the printer                                                                |  |  |
| 31 | ESC -   | Selecting/Canceling underlining                                                         |  |  |
| 32 | ESC .   | Printing self test/diagnostic information                                               |  |  |
| 33 | ESC 2   | Specifying 1/6-inch line feed rate                                                      |  |  |
| 34 | ESC 3   | Specifying line feed rate n/203 inches                                                  |  |  |
| 35 | ESC <   | Changes print direction to opposite                                                     |  |  |

| 36       ESC =       Data input control         37       ESC >       Selecting print direction         38       ESC ?       Reading magnetic stripe card         39       ESC @       Initializing the printer         40       ESC CAL       Black mark mode sensor calibration         41       ESC D       Setting horizontal tab position         42       ESC E       Specifying/Canceling highlighting         43       ESC F       Filling or inverting the page area in page mode         44       ESC G       Specifying/Canceling highlighting         45       ESC I       Specifying/Canceling highlighting         45       ESC I       Specifying/Canceling talic print         46       ESC J       Printing and Paper feed n/203 inches         47       ESC L       Selecting page mode         48       ESC N       Reading programmed serial number         49       ESC S       Specifying speed (bps) of the serial port         51       ESC T       Printing short self test         52       ESC W       Selecting/Canceling underlined printing         53       ESC Y       Selecting intensity level         55       ESC X       Specifying max printing speed         56       ESC Y<                                        |  |
|----------------------------------------------------------------------------------------------------|--|
| 38       ESC ?       Reading magnetic stripe card         39       ESC @       Initializing the printer         40       ESC CAL       Black mark mode sensor calibration         41       ESC D       Setting horizontal tab position         42       ESC E       Specifying/Canceling highlighting         43       ESC F       Filling or inverting the page area in page mode         44       ESC G       Specifying/Canceling highlighting         45       ESC I       Specifying/Canceling highlighting         46       ESC J       Printing and Paper feed n/203 inches         47       ESC R       Selecting page mode         48       ESC N       Reading programmed serial number         49       ESC R       Selecting country         50       ESC S       Specifying speed (bps) of the serial port         51       ESC T       Printing short self test         52       ESC U       Selecting/Canceling underlined printing         53       ESC X       Specifying max printing 90°- right turned characters         54       ESC Y       Selecting intensity level         57       ESC Z       Returning diagnostic information         58       ESC I       Specifying relative horizontal position <tr< td=""><td></td></tr<> |  |
| 39ESC @Initializing the printer40ESC CALBlack mark mode sensor calibration41ESC DSetting horizontal tab position42ESC ESpecifying/Canceling highlighting43ESC FFilling or inverting the page area in page mode44ESC GSpecifying/Canceling highlighting45ESC ISpecifying/Canceling ltalic print46ESC JPrinting and Paper feed n/203 inches47ESC LSelecting page mode48ESC NReading programmed serial number49ESC SSpecifying speed (bps) of the serial port51ESC TPrinting short self test52ESC USelecting/Canceling printing 90°- right turned characters54ESC XSpecifying max printing speed55ESC XSpecifying relative horizontal position58ESC YSelecting intensity level57ESC ZReturning diagnostic information58ESC ILoading the default settings stored in Flash memory60ESC ^Saving current settings in Flash memory61ESC _Loading factory settings                                                                                                    |  |
| 40ESC CALBlack mark mode sensor calibration41ESC DSetting horizontal tab position42ESC ESpecifying/Canceling highlighting43ESC FFilling or inverting the page area in page mode44ESC GSpecifying/Canceling highlighting45ESC ISpecifying/Canceling highlighting46ESC JPrinting and Paper feed n/203 inches47ESC LSelecting page mode48ESC NReading programmed serial number49ESC SSpecifying speed (bps) of the serial port51ESC TPrinting short self test52ESC USelecting/Canceling printing 90°- right turned characters54ESC XSpecifying max printing speed55ESC XSpecifying max printing speed56ESC YSelecting intensity level57ESC ZReturning diagnostic information58ESC ISpecifying relative horizontal position59ESC ILoading the default settings stored in Flash memory60ESC ^Saving current settings in Flash memory61ESC _Loading factory settings                                                                                                    |  |
| 41ESC DSetting horizontal tab position42ESC ESpecifying/Canceling highlighting43ESC FFilling or inverting the page area in page mode44ESC GSpecifying/Canceling highlighting45ESC ISpecifying/Canceling ltalic print46ESC JPrinting and Paper feed n/203 inches47ESC LSelecting page mode48ESC NReading programmed serial number49ESC SSpecifying speed (bps) of the serial port51ESC TPrinting short self test52ESC USelecting/Canceling printing 90°- right turned characters54ESC WDefining the print area in page mode55ESC XSpecifying max printing speed56ESC YSelecting intensity level57ESC ZReturning diagnostic information58ESC ILoading the default settings stored in Flash memory60ESC ASaving current settings in Flash memory61ESC _Loading factory settings                                                                                                    |  |
| 42ESC ESpecifying/Canceling highlighting43ESC FFilling or inverting the page area in page mode44ESC GSpecifying/Canceling highlighting45ESC ISpecifying/Canceling highlighting46ESC JPrinting and Paper feed n/203 inches47ESC LSelecting page mode48ESC NReading programmed serial number49ESC RSelecting country50ESC SSpecifying speed (bps) of the serial port51ESC TPrinting short self test52ESC USelecting/Canceling underlined printing53ESC VSelecting/Canceling printing 90°- right turned characters54ESC XSpecifying max printing speed55ESC XSpecifying relative horizontal position58ESC ISelecting intensity level57ESC ZReturning diagnostic information58ESC ILoading the default settings stored in Flash memory60ESC ASaving current settings in Flash memory61ESC _Loading factory settings                                                                                                    |  |
| 43ESC FFilling or inverting the page area in page mode44ESC GSpecifying/Canceling highlighting45ESC ISpecifying/Canceling ltalic print46ESC JPrinting and Paper feed n/203 inches47ESC LSelecting page mode48ESC NReading programmed serial number49ESC RSelecting country50ESC SSpecifying speed (bps) of the serial port51ESC TPrinting short self test52ESC USelecting/Canceling underlined printing53ESC VSelecting/Canceling printing 90°- right turned characters54ESC XSpecifying max printing speed55ESC XSpecifying intensity level57ESC ZReturning diagnostic information58ESC ILoading the default settings stored in Flash memory60ESC ASaving current settings in Flash memory61ESC _Loading factory settings                                                                                                    |  |
| 44ESC GSpecifying/Canceling highlighting45ESC ISpecifying/Canceling Italic print46ESC JPrinting and Paper feed n/203 inches47ESC LSelecting page mode48ESC NReading programmed serial number49ESC RSelecting country50ESC SSpecifying speed (bps) of the serial port51ESC TPrinting short self test52ESC USelecting/Canceling underlined printing53ESC VSelecting/Canceling printing 90°- right turned characters54ESC XSpecifying max printing speed55ESC XSpecifying relative horizontal position58ESC ISpecifying relative horizontal position59ESC ILoading the default settings stored in Flash memory60ESC _Saving current settings in Flash memory61ESC _Loading factory settings                                                                                                    |  |
| 45ESC ISpecifying/Canceling Italic print46ESC JPrinting and Paper feed n/203 inches47ESC LSelecting page mode48ESC NReading programmed serial number49ESC RSelecting country50ESC SSpecifying speed (bps) of the serial port51ESC TPrinting short self test52ESC USelecting/Canceling underlined printing53ESC VSelecting/Canceling printing 90°- right turned characters54ESC XSpecifying max printing speed56ESC YSelecting intensity level57ESC ZReturning diagnostic information58ESC ILoading the default settings stored in Flash memory60ESC ^Saving current settings in Flash memory61ESC _Loading factory settings                                                                                                    |  |
| 46ESC JPrinting and Paper feed n/203 inches47ESC LSelecting page mode48ESC NReading programmed serial number49ESC RSelecting country50ESC SSpecifying speed (bps) of the serial port51ESC TPrinting short self test52ESC USelecting/Canceling underlined printing53ESC VSelecting/Canceling printing 90°- right turned characters54ESC WDefining the print area in page mode55ESC XSpecifying max printing speed56ESC YSelecting intensity level57ESC ZReturning diagnostic information58ESC ISpecifying relative horizontal position59ESC ILoading the default settings stored in Flash memory60ESC ^Saving current settings in Flash memory61ESC _Loading factory settings                                                                                                    |  |
| 47ESC LSelecting page mode48ESC NReading programmed serial number49ESC RSelecting country50ESC SSpecifying speed (bps) of the serial port51ESC TPrinting short self test52ESC USelecting/Canceling underlined printing53ESC VSelecting/Canceling printing 90°- right turned characters54ESC WDefining the print area in page mode55ESC XSpecifying max printing speed56ESC YSelecting intensity level57ESC ZReturning diagnostic information58ESC \Specifying relative horizontal position59ESC ]Loading the default settings stored in Flash memory60ESC ^Saving current settings in Flash memory61ESC _Loading factory settings                                                                                                    |  |
| 48ESC NReading programmed serial number49ESC RSelecting country50ESC SSpecifying speed (bps) of the serial port51ESC TPrinting short self test52ESC USelecting/Canceling underlined printing53ESC VSelecting/Canceling printing 90°- right turned characters54ESC WDefining the print area in page mode55ESC XSpecifying max printing speed56ESC YSelecting intensity level57ESC ZReturning diagnostic information58ESC \Specifying relative horizontal position59ESC ]Loading the default settings stored in Flash memory61ESC _Loading factory settings                                                                                                    |  |
| 49ESC RSelecting country50ESC SSpecifying speed (bps) of the serial port51ESC TPrinting short self test52ESC USelecting/Canceling underlined printing53ESC VSelecting/Canceling printing 90°- right turned characters54ESC WDefining the print area in page mode55ESC XSpecifying max printing speed56ESC YSelecting intensity level57ESC ZReturning diagnostic information58ESC ISpecifying relative horizontal position59ESC ILoading the default settings stored in Flash memory61ESC _Loading factory settings                                                                                                    |  |
| 50ESC SSpecifying speed (bps) of the serial port51ESC TPrinting short self test52ESC USelecting/Canceling underlined printing53ESC VSelecting/Canceling printing 90°- right turned characters54ESC WDefining the print area in page mode55ESC XSpecifying max printing speed56ESC YSelecting intensity level57ESC ZReturning diagnostic information58ESC ISpecifying relative horizontal position59ESC ]Loading the default settings stored in Flash memory60ESC _Saving current settings in Flash memory61ESC _Loading factory settings                                                                                                    |  |
| 51ESC TPrinting short self test52ESC USelecting/Canceling underlined printing53ESC VSelecting/Canceling printing 90°- right turned characters54ESC WDefining the print area in page mode55ESC XSpecifying max printing speed56ESC YSelecting intensity level57ESC ZReturning diagnostic information58ESC \Specifying relative horizontal position59ESC ]Loading the default settings stored in Flash memory60ESC ^Saving current settings in Flash memory61ESC _Loading factory settings                                                                                                    |  |
| 52ESC USelecting/Canceling underlined printing53ESC VSelecting/Canceling printing 90°- right turned characters54ESC WDefining the print area in page mode55ESC XSpecifying max printing speed56ESC YSelecting intensity level57ESC ZReturning diagnostic information58ESC ISpecifying relative horizontal position59ESC ILoading the default settings stored in Flash memory60ESC _Loading factory settings                                                                                                    |  |
| 53ESC VSelecting/Canceling printing 90°- right turned characters54ESC WDefining the print area in page mode55ESC XSpecifying max printing speed56ESC YSelecting intensity level57ESC ZReturning diagnostic information58ESC \Specifying relative horizontal position59ESC ]Loading the default settings stored in Flash memory60ESC ^Saving current settings in Flash memory61ESC _Loading factory settings                                                                                                    |  |
| 54ESC WDefining the print area in page mode55ESC XSpecifying max printing speed56ESC YSelecting intensity level57ESC ZReturning diagnostic information58ESC \Specifying relative horizontal position59ESC ]Loading the default settings stored in Flash memory60ESC ^Saving current settings in Flash memory61ESC _Loading factory settings                                                                                                    |  |
| 55ESC XSpecifying max printing speed56ESC YSelecting intensity level57ESC ZReturning diagnostic information58ESC \Specifying relative horizontal position59ESC ]Loading the default settings stored in Flash memory60ESC ^Saving current settings in Flash memory61ESC _Loading factory settings                                                                                                    |  |
| 56       ESC Y       Selecting intensity level         57       ESC Z       Returning diagnostic information         58       ESC \       Specifying relative horizontal position         59       ESC ]       Loading the default settings stored in Flash memory         60       ESC ^       Saving current settings in Flash memory         61       ESC _       Loading factory settings                                                                                                    |  |
| 57       ESC Z       Returning diagnostic information         58       ESC \       Specifying relative horizontal position         59       ESC ]       Loading the default settings stored in Flash memory         60       ESC ^       Saving current settings in Flash memory         61       ESC _       Loading factory settings                                                                                                    |  |
| 58       ESC \       Specifying relative horizontal position         59       ESC ]       Loading the default settings stored in Flash memory         60       ESC ^       Saving current settings in Flash memory         61       ESC _       Loading factory settings                                                                                                    |  |
| 59       ESC ]       Loading the default settings stored in Flash memory         60       ESC ^       Saving current settings in Flash memory         61       ESC _       Loading factory settings                                                                                                    |  |
| 60     ESC ^     Saving current settings in Flash memory       61     ESC _     Loading factory settings                                                                                                    |  |
| 61 ESC Loading factory settings                                                                                                    |  |
|                                                                                                    |  |
|                                                                                                    |  |
| 62 <b>ESC</b> ` Reading the Battery Voltage and Thermal head temperature                                                                                                    |  |
| 63 ESC a Aligning the characters                                                                                                    |  |
| 64 ESC b Increasing text line height                                                                                                    |  |
| 65 ESC c5 Enabling/Disabling the functioning of the button LF                                                                                                    |  |
| 66 ESC d Printing and feeding paper by n- lines                                                                                                    |  |
| 67 ESC i Feeding paper backwards                                                                                                    |  |
| 68 ESC o Temporarily feeding paper forward                                                                                                    |  |
| 69 ESC pair= Enabling/Disabling PAIRING info saving in Bluetooth mode                                                                                                    |  |
| 70 ESC pwd= Programming a new Bluetooth password (PIN)                                                                                                    |  |
| 71 ESC r Full command for sounding buzzer                                                                                                    |  |
| 72 ESC s Reading printer settings                                                                                                    |  |
| 73 ESC u Selecting code table                                                                                                    |  |
| 74 ESC v Transmitting the printer status                                                                                                    |  |
| 75 ESC x Setting the time interval for automatically switching Off the printer                                                                                                    |  |

| 76  | ESC y        | Setting USB response strings                                   |  |  |  |
|-----|--------------|----------------------------------------------------------------|--|--|--|
| 77  | ESC {        | Enabling/Canceling printing of 180° turned characters          |  |  |  |
| 78  | GS FF        | Printing in page mode and returning to standard mode           |  |  |  |
| 70  | GS \$        | Specifying the absolute vertical position in page mode         |  |  |  |
| 80  | GS)          | Setting printer flags (memory switches)                        |  |  |  |
| 81  | GS *         | Defining a Downloaded Bit Image (logo)                         |  |  |  |
| 82  | GS /         | Printing a Downloaded Bit Image                                |  |  |  |
| 83  | GS :         | Starting/ending macro definitions                              |  |  |  |
| 84  | GS B         | Enabling/Disabling inverse printing (white on black)           |  |  |  |
| 85  | GS D<br>GS C | Read the Real Time Clock                                       |  |  |  |
| 86  | GS C<br>GS H | Selecting printing position of HRI Code                        |  |  |  |
| 87  | GSL          | Setting the left margin                                        |  |  |  |
|     |              |                                                                |  |  |  |
| 88  | GS Q         | Printing 2-D barcodes                                          |  |  |  |
| 89  | GS R         | Filling or inverting a rectangle in page mode                  |  |  |  |
| 90  | GS S         | Selecting 2-D barcode cell size                                |  |  |  |
| 91  | GS T         | Selecting the print direction in page mode                     |  |  |  |
| 92  | GS U         | Selecting standard mode                                        |  |  |  |
| 93  | GS W         | Setting the print area width                                   |  |  |  |
| 94  | GS X         | Drawing a rectangular box with selected thickness in page mode |  |  |  |
| 95  | GS Z         | Printing the non blank page area only in page mode             |  |  |  |
| 96  | GS \         | Specifying the relative vertical position in page mode         |  |  |  |
| 97  | GS ^         | Executing macro                                                |  |  |  |
| 98  | GS c         | Setting the Real Time Clock                                    |  |  |  |
| 99  | GS f         | Setting the font of HRI characters of the barcode              |  |  |  |
| 100 | GS h         | Setting the height of the barcode                              |  |  |  |
| 101 | GS k         | Printing a barcode                                             |  |  |  |
| 102 | GS p         | Settings for 2D barcode PDF417                                 |  |  |  |
| 103 | GS q         | Selecting the height of the module of 2D barcode PDF417        |  |  |  |
| 104 | GS w         | Selecting the horizontal size (Scale factor) of the barcode    |  |  |  |
| 105 | GS x         | Direct text print in page mode                                 |  |  |  |
|     |              |                                                                |  |  |  |

# Asian Languages Support

| 106 | FS ! | Specifying printing mode of two-byte text data            |
|-----|------|-----------------------------------------------------------|
| 107 | FS & | Selecting two-byte text mode (JIS or GB2312)              |
| 108 | FS - | Selecting/Canceling underline mode for two-byte text mode |
| 109 | FS.  | Canceling two-byte text mode                              |
| 110 | FS C | Selecting Shift-JIS mode (Japanese version only)          |
| 111 | FS S | Specifying character spacing for two-byte text mode       |
| 112 | FS W | Selecting double size characters for two-byte text mode   |

# Page mode

Starting from **version 1.40** the printer supports page mode. For this mode is needed larger RAM, so it is possible, that some of the older printers will not support it. You can check this using command **ESC Z** (bit **29.6** will be set if page mode is supported).

New 13 commands are added in page mode, most of the old command work differently.

In standard mode the device prints the data after receiving new line command (**LF** or **CR** depending on memory switches) or when the line is wider than the defined print area.

In page mode the result of incoming commands is forwarded to a reserved memory area (page). The page place and size is defined using command **ESC W**. Command **GS T** selects the print direction in this page. At the end the collected information is printed using one of the commands, provided for this. Commands **ESC FF** and **GS FF** print only the currently defined page, but command **ESC Z** prints the area between the first and last line containing at least one black point.

All commands except **GS L** and **GS W** work in page mode. The centering and right alignment (command **ESC a**) is working in the currently defined page width.

# **Ruled lines**

Starting with version 1.48 new commands added to make printing tables in standard and page mode easier.

The printer has two line buffers with size the maximum printing width (paper width in standard mode or the selected page width in page mode). When ruled lines are active, then every horizontal line of the text line is combined with the selected ruled line buffer. Bit '1' in the ruled line buffer is a black dot in OR mode and inverts the color of the dot in XOR mode. Two commands allow the ruled line buffers to be printed without combining with a text line.

When pressing the FEED button, no ruled lines buffer is applied.

All ruled lines commands start with symbol **DC3** (ASCII code 13h). Please see command **DC2 =**, too.

#### Warning!

The ruled lines print position depends not on **GS L** and **GS W** (left margin and line width) and is always at the beginning of the line (or at the beginning of the printable area in page mode). The printed text and graphic change their position according these commands.

When printing 180 degrees rotated lines (command ESC {) ruled lines buffers are not rotated!

#### Warning!

The ruled lines print position depends not on **GS L** and **GS W** (left margin and line width) and is always at the beginning of the line (or at the beginning of the printable area in page mode). The printed text and graphic change their position according these commands.

When printing 180 degrees rotated lines (command ESC { 1) ruled lines buffers are not rotated!

# **Command Details**

#### 1. Sounds the Buzzer (BEL)

#### Code: [07h]

By executing this command the buzzer will beep

#### 2. Horizontal Tab command (HT)

#### Code: [09h]

Shifts the printing position to the next horizontal tab position. The horizontal tab position is set by **ESC D**. By default the horizontal tab position is at each 8th character (in 9th, 17th, 25th column) from **FONT A**.

3. Printing a line and Paper Feeding command (LF)

#### Code: [0Ah]

Prints data stored in input buffer and feeds paper with one line (the height of a line that has been set).

# 4. Printing and Paper Feeding to the black mark position (FF)

Code: [0Ch]

This command prints the data in the printer buffer and searches for black mark. It is ignored if black mark mode is not specified.

# Note for Black Mark Function

#### - Error detection at black mark mode

Paper end is not checked during printing and also black mark is not checked.

After receiving **FF** command, printer checks **black mark** and **paper end**. Once black is detected and white is detected again within **6 mm** paper feed, it is determined as black mark. If the white is not detected within 6 mm paper feed, it is determined as paper end.

After receiving **FF** command, if printer cannot detect black mark by feeding paper for **360 mm**, printer recognizes it as black mark detecting error. And the result is same as detecting **paper end**. To release the error, it is necessary to put correct paper and press **LF** switch long.

#### - LF switch operation in black mark mode

Press short: Feed one line Press longer than 1 sec.: Feed paper to find next black mark. (Same as sending FF command)

#### - Remarks for programming

As it is possible to print on black mark, if user does not want to print on the black mark, it have to be taken care by user side program.

#### - Remarks on handling

If the paper cover is open in black mark mode, there is a possibility to recognize it as detecting black mark.

**5.** The operation of the command depends on the state of the configuration flags 2, 3 and 4 (**CR**) Code: **[0Dh]** 

This command is ignored or its action is the same as **LF** depending on the state of memory switches set using last command **GS** ).

6. Image LSB/MSB select (DC2 =)

#### Code: [12h] + [3Dh] + n

The command selects whether the left edge of print image is the LSB or MSB for commands **GS** \*, **DC3 F** and **DC3 v**.

n is from 0 to *FFh*, but only least significant bit checked:

- 0: LSB is the left edge.
  - 1: MSB is the left edge.

Default is 1.

The command is supported in firmware version 1.48 or higher.

#### 7. DC3 (Ruled line) commands sequence start (DC3 ()

#### Code: [13h] + [28h]

Following this command the printer receives **DC3** commands without DC3 symbol at the beginning. The symbol ')' ends the sequence. All commands, which are not **DC3** commands, are ignored.

The command is supported in firmware version 1.48 or higher.

# 8. Sets the ruled line ON (DC3 +)

#### Code: [13h] + [2Bh]

After receiving this command every printed line is combined with the selected ruled line buffer. This happens when commands LF, ESC J, ESC d, DC3 P, DC3 p are executed.

Depending on last command **DC3 M** executed the ruled line buffer is combined with the text using OR (if there is a bit '1' in ruled line buffer, a black dot is printed) or XOR (if there is a bit '1' in ruled line buffer, then the corresponding dot is inverted).

All **DC3** command except **DC3 P** and **DC3 p** are executed when ruled line mode is off, too. Su the ruled line buffers can be cleared or set before this command.

The command **DC3** – sets ruled lines off.

In page mode nothing is printed outside the selected using **ESC W** region.

The command does not clear rule line buffers.

By default ruled lines are **disabled**.

The command is supported in firmware version 1.48 or higher.

# 9. Sets the ruled line OFF (DC3 -)

# Code: [13h] + [2Dh]

The command disables ruled line mode.

All **DC3** command except **DC3 P** and **DC3 p** are executed when ruled line mode is off, too. Su the ruled line buffers can be cleared or set after this command.

The command **DC3 +** sets ruled lines **on**.

The command does not clear rule line buffers.

By **default** ruled lines are **disabled**.

The command is supported in firmware version 1.48 or higher.

**10.** Selects ruled line buffer **A** (**DC3 A**)

#### Code: [13h] + [41h]

Makes ruled line buffer A active.

All **DC3** commands for clearing or setting data use the active ruled line buffer. When ruled line is enabled, then printing a line and commands **DC3 P** and **DC3 p** use this buffer. By **default** buffer **A** is **selected**.

The command is supported in firmware version 1.48 or higher.

#### 11. Selects ruled line buffer **B** (**DC3 B**)

#### Code: [13h] + [42h]

Makes ruled line buffer **B** active.

All **DC3** commands for clearing or setting data use the active ruled line buffer. When ruled line is enabled, then printing a line and commands **DC3 P** and **DC3 p** use this buffer. By **default** buffer **B** is **selected**.

The command is supported in firmware version 1.48 or higher.

#### **12.** Clears selected ruled line buffer (**DC3 C**)

# Code: [13h] + [43h]

Clears selected ruled line buffer (Sets all bits to 0). After power on or command **ESC** (a) both buffers are clear. Entering or leaving ruled line mode (**DC3 +** and **DC3 -**) does not clear ruled line buffers.

The command is supported in firmware version 1.48 or higher.

#### 13. Sets a single dot in selected ruled line buffer (DC3 D)

#### Code: [13h] + [44h] + nL + nH

Set to '1' one bit of the active ruled line buffer. The dot coordinates are **nL+256\*nH**. Coordinates outside the printable area are ignored.

The command is supported in firmware version 1.48 or higher.

## **14.** Ruled line pattern set (**DC3 F**)

#### Code: [13h] + [46h] + n1 + n2

The command fills the selected ruled line buffer with the data sequence **n1**, **n2**.

Permitted values: 0-FFh.

Every byte sets **8 dots**, last executed command **DC2** = determines whether the MSB is the left or the right side.

The existing data in the buffer are replaced with the new data.

Dots outside the printable area are ignored.

The command is supported in firmware version 1.48 or higher.

#### **15.** Ruled line line set (**DC3 L**)

#### Code: [13h] + [4Ch] + mL + mH + nL + nH

The command sets to '1' the bits between to specified coordinates in the selected ruled line buffer. The coordinates are **mL+256\*mH** and **nL+256\*nH**. The part of the line outside the printable area is ignored.

The command is supported in firmware version 1.48 or higher.

**16.** Selects ruled line combine mode (**DC3 M**)

#### Code: [13h] + [4Dh] + n

The command selects the logical operation between the selected ruled line buffer and the print buffer when ruled line is enabled.

**n** is from 1 to FFh, but only the LSB is used:

**0**: OR operation – bit '**1**' in ruled line buffer sets a black dot on paper.

1: XOR operation – bit '1' in ruled line buffer inverts the dot.

For commands **DC3 P**, **DC3 p** and when printing an empty line the logical operation doesn't matter.

Logical operation XOR is useful to invert the whole height of a text line (white letters on black background).

By default OR mode is selected (value 0).

The command is supported in firmware version 1.48 or higher.

#### **17.** Ruled line one dot line print (**DC3 P**)

# Code: [13h] + [50h]

The active ruled line buffer is printed as a single line (0.125 mm high).

If ruled line is off, then the paper is moved one line (0.125 mm) without printing.

If there are graphic or text data in the line, they are ignored (erased).

The same effect will have command ESC 3 [01h] without text or graphic data in the line.

#### Warning!

Because of the characteristics of thermal printing it is possible, that the quality of single horizontal lines on the paper is not good.

The command is supported in firmware version 1.48 or higher.

# **18.** Ruled line **n** dot line print (**DC3 p**)

#### Code: [13h] + [70h] + nL + nH

The selected ruled line buffer is repeated on nL+256\*nH lines.

If ruled line is off, then the paper is moved **nL+256\*nH** dots without printing.

If there are graphic or text data in the line, they are ignored (erased).

The same effect will have command **ESC 3 n** without text or graphic data in the line (the difference is, that the possible line height is **up to 255 dots**).

#### Warning!

Because of the characteristics of thermal printing it is possible, that the quality of single horizontal lines on the paper is not good.

The command is supported in firmware version 1.48 or higher.

**19.** Ruled line image write (**DC3 v**)

Code: [13h] + [76h] + nL + nH + D<sub>1</sub> + ...

The command fills the selected ruled line buffer with **nL+256\*nH** data bytes. Possible values of data bytes: **0-FFh**. Every byte defines **8 dots**, last executed **DC2** = determines whether MSB is left or right side. Selected ruled line buffer is erased and new data are written. **Dots outside** the printable area **are ignored**.

The command is supported in firmware version 1.48 or higher.

#### **20.** Canceling print data in page mode (**CAN**)

#### Code: [18h]

The command clears the currently selected page area and sets current print position to coordinates (0, 0) in the current page (depending on the currently selected print direction with command **GS T**).

The command is not valid in standard mode.

The command is supported in firmware version 1.42 or higher.

#### 21. Printing data in page mode (ESC FF)

#### Code: [1Bh] + [0Ch]

The command executes a batch printout of the data, mapped in the currently selected page. The printer continues to work in page mode and data is not destroyed, so the command may be executed many times.

The command is not valid in standard mode.

The command is supported in firmware version 1.42 or higher.

#### 22. Sounds the buzzer (ESC RS)

Code: [1Bh] + [1Eh]

By executing this command the buzzer will beep.

# 23. Setting character spacing (ESC SP)

#### Code: [1Bh] + [20h] + n

[0 <= **n** < 40h]

The rightward space amount is set in dot unit (1/203 inch unit). The initial value is **n**=0. When the font size is doubled the space between characters is also doubled. Possible values are **from 0 to 63 dots**.

#### 24. Setting EURO symbol position (ESC #)

#### Code: [1Bh] + [23h] + n

0 <= n <= FF The ASCII code of EURO symbol

This command forces the **EURO** symbol to appear at the selected ASCII code. So when a code table without EURO symbol is selected, the user can use this symbol at the desired place. The original character with this ASCII code becomes inaccessible until redefinition using the same command. ASCII codes from **00H to 1FH** disable **EURO substitution** and the selected code table is printed unchanged.

Default value is 00H (EURO substitution disabled).

## **25.** Specifying the absolute horizontal position of printing (**ESC \$**)

# Code: [1Bh] + [24h] + n1 + n2

 $0 \le n1 \le FF$  Horizontal shifting in dots (least significant byte LSB)  $0 \le n2 \le 02$  Horizontal shifting in dots (most significant byte MSB) The shifting is n1 + 256\*n2 dots. Specifying beyond the line end is ignored.

**26.** Selecting/Canceling the printing of downloaded user character sets (**ESC %**) Code: **[1Bh] + [25h] + n** 

n can be from 0 to 255, but only the Least significant bit (LSB) is important:
 0 canceling selection of user characters (default characters set is chosen)

1 loaded user character set is chosen

Character set is defined by the command **ESC &**. The chosen character set is kept even if printer is switched off.

27. Selecting user character set (ESC &)

Code: [1Bh] + [26h] + a + n + m + D1<sub>1</sub> + ... + D<sub>(m-n+1)k</sub>

20h <= n <= m FFh

a is the number of the sub-command and can be:

- **0** or '**0**': Copies **internal** character **set A** over **user** character **set A**. All parameters after the number of the command are omitted.
- 1 or '1': Copies **internal** character **set B** over **user** character **set B**. All parameters after the number of the command are omitted.
- 2 or '2': Defines a sequence of characters for Font A (12x24)
- 3 or '3': Defines a sequence of characters for Font B (9x16)
- 4 or '4': Defines a sequence of characters for Font B (9x16)

n is the ASCII code of the first of the (m-n+1) consecutive characters.

m is the ASCII the last of the (m-n+1) consecutive characters.

When only one symbol is defined **m=n**.

With  $\mathbf{D}_{ij}$  are described the data for the characters.

Each character from Font A is defined with 48 bytes.

Each character from Font B is defined with **16 bytes** for **subcommand 3** (the 9-th horizontal bit is always white) and with **32 bytes** for **subcommand 4** (2 bytes for each horizontal row, only the most significant bit of the second byte is used).

The data for character set (**font**) **A** is composed from left to right and from top to bottom with two bytes for each horizontal line. From the second byte only the first nibble (the most significant 4 bits) is valid. Each bit defines one dot, 1 is for black, starting from the most significant bit.

# Warning!

Downloaded characters are valid even after switching off the printer.

#### 28. Specifying printing mode of text data (ESC !)

Code: [1Bh] + [21h] + n

Data is given in binary code. Each bit of **n** indicates the following:

| Bit | Function                         | Function Value 0 Value          |  |  |  |  |
|-----|----------------------------------|---------------------------------|--|--|--|--|
| 0   | Character Font                   | Character Font A (12x24)        |  |  |  |  |
| 1   |                                  | Undefined                       |  |  |  |  |
| 2   |                                  | Undefined                       |  |  |  |  |
| 3   | Highlighting                     | Highlighting Canceled Specified |  |  |  |  |
| 4   | Double Height Canceled Specified |                                 |  |  |  |  |
| 5   | Double Width Canceled Specified  |                                 |  |  |  |  |
| 6   |                                  | Undefined                       |  |  |  |  |
| 7   | Underline                        | Underline Canceled Specified    |  |  |  |  |

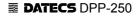

An underline is attached to the full character width, which, however, is not attached to the part having been skipped by the horizontal tab. Neither is it attached to 90°-right-turned characters.

The underline width is as having been specified by (ESC -). (The default setting is 1 dot width.)

Highlighting is valid for character font A (12x24) and font B (9x16). It is not recommended to be used for font B because text is not readable. If at same time are given double height and/or double width and to 90°-right-turning of character, then the sequense of execution is as follows:

- characters is doubled in the direction indicated

- character is turned at 90°-right-angle

#### 29. Printing graphical data (ESC \*)

#### Code: [1Bh] + [2Ah] + m + n1 + n2 + D<sub>1</sub>+ ... + D<sub>k</sub>

m (0,1,20h или 21h) Graphics mode (see table below).  $0 \le n1 \le FFh$  specifies the number of dots in horizontal line (LSB).  $0 \le n2 \le 09h$  specifies the number of dots in horizontal line (MSB).  $D_i$  (i from 1 to k) bit image data. The number of dots in horizontal direction is n1+n2\*256. Number of data bytes k is: n1 + 256\*n2 for modes 0 and 1, and (n1+256\*n2)\*3 for 20h and 21h.

The bits subject to printing are taken as "1" and those not as "0".

Bit image data is sent starting from the top to bottom and from the left to right (vertical columns scanning). In modes **m=0 and 1** only **one byte** per column is sent and in mode **m=20h**, **21h - 3 bytes** for each column are sent.

|     |                        | Vertical Direction |         | Horizontal Direction |           |
|-----|------------------------|--------------------|---------|----------------------|-----------|
| m   | Mode                   | Dots               | Dot     | Dot                  | Max. dots |
|     |                        |                    | density | density              |           |
| 0   | 8-dots single density  | 8                  | 67 DPI  | 101 DPI              | 192       |
| 1   | 8-dots double density  | 8                  | 67 DPI  | 203 DPI              | 384       |
| 20h | 24-dots single density | 24                 | 203 DPI | 101 DPI              | 192       |
| 21h | 24-dots double density | 24                 | 203 DPI | 203 DPI              | 384       |

#### Warning!

When the values set in **m** or **n2** are out of the above range, the data is processed as normal printing data.

If some part of the graphic or the entire graphic is outside the printable area, then graphics data are accepted, but only the needed part of them are printed.

In page mode and rotated by 90 degrees page the max. dot count is larger than the numbers in the table above.

This command has one more version with 3 new modes:

# Code: [1Bh] + [2Ah] + m + n + { a + [00h] } +D<sub>1</sub> + ... +D<sub>k</sub>

Designates a bit image of **n\*8** dots horizontal and by **24** or **a** dots vertical. Depending on **m** there is compression of data. All 3 modes are with high dot density (203x203 dpi).

m can be:

- 10h Not compressed data with height 24 lines. Byte a and byte 00h are not sent.
- 11h Compressed data with height 24 lines. Byte **a** and byte **00h** are not sent.

**12h** Compressed data with height **a** lines (**a**<=24).

0 <= n <= FFh defines horizontal size.

 $D_i$  are the bit image data. Their number is n\*24 bytes for mode 10h. The compressed data in mode 11h must give same number of bytes, but after the decompression. The number of data bytes for mode 12h must be a\*n (after decompression).

Decompression in modes **11h** and **12h** is similar to the one used in PCX monochrome graphic mode. If the 2 most significant bits of the consecutive byte are 1, so the next define a counter of iterations from **0** to **63**, and the next byte contains the data that has to be repeated. If at least one of the most significant bytes is 0, the byte contains data which is directly used. If the data for the printer contains a byte with two most significant bits **1**, it has to be sent as 2 bytes with counter **1**.

Data for both modes is sent horizontally, from right to left and from top to bottom. Each byte contains **8** points, the "1"-s are black starting from the most significant bit.

A new mode for printing vertical lines added in version 1.39.

#### Code: [1Bh] + [2Ah] + [18h] + L + n + R

L Offset (white dots) before the vertical line. From **0 to 255**.

- n Vertical line thickness in dots. From 0 to 255.
- **R** Offset (white dots) after the vertical line. From **0 to 255**.

The command prints a vertical black line with thickness **n** and height – the whole height of the line (including the space between the lines set with commands **ESC 2**, **ESC 3** or **ESC J**). The printer adds **L** dots to the current X coordinate, draws the line and adds **R** dots to the X coordinate after the line. The purpose of the command is to draw tables independent of the type or of the font of the printed symbols between the vertical lines.

Starting from version 1.40 two new modes for printing graphics are added.

#### Code: [1Bh] + [2Ah] + [13h] + n1 + n2 + a +D<sub>1</sub> + ... +D<sub>k</sub>

# or [1Bh] + [2Ah] + [14h] + n1 + n2 + a +D<sub>1</sub> + ... +D<sub>k</sub>

- n1 Lower part of bytes count in horizontal direction. From 0 to 255.
- n2 Higher part of bytes count in horizontal direction. From **0 to 1**.
- a Vertical size of the image in dots. From **1 to 24**.

For command **ESC** \* **[13h]** data for a bit image with size (**n1+256\*n2**)\*8 dots horizontally and **a** dots vertically are sent, with data compression (exactly as in command **ECS** \* **[12h]**). The graphics mode is single density (203x203 dots/inch).

Data bytes count is a\*(n1+256\*n2) after decompression.

For command ESC \* [14h] data are without compression like ESC \* [10h] command.

The commands are added to make printing of graphics in page mode easier – in page mode with page height more than 2040 dots and print direction 90 or 270 degrees it is not possible to fill the whole page height using only one of the older commands for compressed graphics (**ESC** \* [11h] and **ESC** \* [12h]).

# 30. Switch's OFF the printer (ESC +)

# Code: [1Bh] + [2Bh]

This command switches OFF the printer as by setting the power switch to OFF.

#### 31. Selecting/Cancelling Underline (ESC -)

#### Code: [1Bh] + [2Dh] + n

An underline is attached to the full character width. It is, however, not attached to the part having been skipped by horizontal tab command.

An underline is not attached to a 90°- right-turned characters.

The following values of  ${\bf n}$  are possible:

0 or 30h Canceling an underline.

- 1 or **31h** Specifying an underline for 1-dot width.
- 2 or 32h Specifying an underline for 2-dots width.

#### Note:

This command only selects the underline thickness. For specifying/canceling the Underline mode command **ESC ! ([1Bh] + [21h]**) must be used.

32. Printing Self Test/diagnostic information (ESC .)

#### Code: [1Bh] + [2Eh]

Prints test page and self-diagnostic information. The self-diagnostic information includes print density, print head temperature, battery voltage, baud rate in case of work via RS232 and others.

33. Specifying 1/6-inch line feed rate (ESC 2)

#### Code: [1B] + [32h]

If in the line there are symbols that will not fit in the defined size, the line automatically is set to be of the necessary height so they fit.

- 34. Specifying line feed rate n/203 inches (ESC 3)
- Code: [1Bh] + [33h] + n

**n** is from 0 to 255. Default value is n=22h (1/6 inches).

#### 35. Changes print direction to opposite (ESC <)

#### Code: [1Bh] + [3Ch]

The command changes current print direction. It is needed when using Hebrew and Arabic code tables, but is working for all code tables.

Default print direction is from right to left for code tables 19, 21, 22, 23, 24 and from left to right for all others.

The command is supported starting from version 1.42.

#### **36.** Data input control (**ESC =**)

#### Code: [1Bh] + [3Dh] + n

n can be from 0 to 255, but only the LSB is of significance.

- Value **0**: Printer is not selected.
- Value **1**: Printer is selected.

When the printer is not selected, it does not accept data (abandons all the received data) and the only command that it executes is **ESC = n** with least significant bit **1**.

By default the printer is selected.

#### **37.** Select print direction (**ESC** >)

Code: [1Bh] + [3Eh] + n

Possible values for n:

- **0** or '**0**': Default direction for the selected code table.
- **1** or **'1**': Left to right direction forced.
- **2** or '**2**': Right to left direction forced.

The command sets the print direction. It is needed when using Hebrew and Arabic code tables, but is working for all code tables.

Default print direction is from right to left for code tables 19, 21, 22, 23, 24 and from left to right for all others.

Commands **ESC** < and **ESC** > work together. The sequence, which selects the direction, is as follows:

- The print direction is set according to the currently selected code table.
- If command ESC > with argument > 0 was executed since last ESC u command, then this is the print direction.
- If command **ESC** < was executed after this, the print direction is changed to the opposite.

The command is supported starting from version 1.42.

#### 38. Reading magnetic stripe card (ESC ?)

#### Code: [1Bh] + [3Fh] + n

The tracks that are read are returned in ascending order and depending on that which of them have been demanded. The returned data end with **ASCII code 00h**.

The bits of the argument  $\boldsymbol{n}$  have the following meaning:

- 0 Read track 1
- 1 Read track 2
- 2 Read track 3
- 3 Not used
- 4 Not used
- 5 Not used
- 6 If it is 1, magnetic stripe card data are returned in raw format (as a bit sequence)
- 7 If it is 1, the reading is with time-out 60 seconds, else it is 10 seconds.

#### Response data format when bit 6 = 1

Always all 3 tracks data are returned (independent of the value of the least significant bits of  $\mathbf{n}$ ). Data format:

 $n_1m_1D_{1i}n_2m_2D_{2i}n_3m_3D_{3i}$ [00h]

where:

- **n**<sub>1</sub> Two characters track 1 bytes count.
- $m_1$  Two characters valid bit count in last data byte of track 1.
- $D_{1i}$  **2\*n1** characters, containing track 1 data. Data are regarded as bit sequence. If total bit count is not a **multiple of 8**, then valid are  $m_1$  most significant bits of last byte only.

 $n_1$ ,  $m_1$  and  $D_{1i}$  are returned as text, hexadecimal, i. e. every byte of data is returned as two characters in the range '0' - '9' or 'A' - 'F'.

The format of track 2 and 3 is the same. The response ends with ASCII code **00h**. If no magnetic stripe card is read (a timeout has occurred), only **00h** is returned.

#### Warning!

Data are returned as they are read from the magnetic stripe card. They will not be the same when sliding the card in left and right direction. The application software must "know" and interpret correctly the bits read before using them!

# **39.** Initializing the printer (**ESC @**)

# Code: [1Bh] + [40h]

Clears data stored in the print buffer and brings various settings to the initial state (Default state). Data (items) in serial buffer are not cleared.

#### **40.** Black mark mode sensor calibration (**ESC CAL**)

#### Code: [1Bh] + [43h] + [41h] + [4Ch] + n

Selects the ADC value, which the printer uses to distinguish the black marks on paper or labels. The command is used in black mark mode only.

Possible values for **n**:

**01h** Returns one byte, which is the current ADC threshold value.

- **02h** After receiving this command the printer moves approximately **20 cm** of paper and searches minimum and maximum of paper sensor values. **Two bytes** data are returned **minimum** value and **maximum** value.
- **03h** After receiving this command the printer moves approximately **20 cm** of paper and searches minimum and maximum of paper sensor values. Then a reasonable value of the ADC threshold is calculated and stored in flash memory. One byte data is returned, which is the new ADC threshold value.
- **20h** to **C0h** The byte is used as ADC threshold value and is stored in flash memory. **One byte** data is returned, which is the **new ADC threshold value**. The factory setting of ADC threshold value is **4Dh**.

#### Note:

Use this command carefully and only if the printer has problems in black mark / label recognition.

#### 41. Setting horizontal tab position (ESC D)

#### Code: [1Bh] + [44h] + n<sub>1</sub> + ... + n<sub>k</sub> + [00h]

#### n<sub>i</sub> is from 0 to 255.

 $n_i$  indicates the number of the column from the beginning to the horizontal tab position, minus 1. For example, to set the position at **9th** column, **n=8** is to be specified.

The tab position is set at position where it is "character width multiplied by  $n_i$ " from the line beginning. The character width, at this time, includes the rightward space amount. In double wide characters, it is made double of the ordinary case.

Tab positions can be specified are maximum 32.

ESC D [00h] clears all the set tab positions. Following clearing, horizontal tab command is ignored.

# 42. Specifying / Canceling highlighting (ESC E)

#### Code: [1Bh] + [45h] + n

n can be from 0 to 255, but only the least significant bit is of significance.

Value 0: Canceling highlighting

Value 1: Highlighting is specified

This is effective for character font A (12x24) and font B (9x16).

#### Note:

It is not recommended to be used for font B because text is not readable.

#### **43.** Filling or inverting the page area in page mode (**ESC F**)

## Code: [1Bh] + [46h] + n

Allowed values for **n**:

**0** or '**0**': The area is cleared (white)

1 or '1': The area is filled (black)

**2** or '**2**': The area is inverted.

The command fills the selected with **ESC W** page with the desired color or inverts it. The command is not valid in standard mode.

The command is supported in firmware version 1.42 or higher.

# 44. Specifying / Canceling highlighting (ESC G)

Code: [1Bh] + [47h] + n

Same as command **ESC E**.

#### 45. Specifying / Canceling Italic Print (ESC I)

# Code: [1Bh] + [49h] + n

n can be from 0 to 255, but only the least significant bit is of significance.
 Value 0: Normal Print

Value 1: Italic Print

# 46. Printing and Paper Feed n/203 inches (ESC J)

# Code: [1Bh] + [4Ah] + n

#### **n** can be from **0 to 255**.

Prints data in the print buffer and feeds paper by n/203 inch.

- This function is temporary and does not affect the feed operation thereafter.
- При стойност n=0 се извършва придвижване на n/203 inch .

# 47. Selecting page mode (ESC L)

#### Code: [1Bh] + [4Ch]

The command switches from standard mode to page mode. In this mode the printing is not immediately, but is accumulated in a reserved for this purpose memory area. The resulting image is printed using one of the commands **ESC FF**, **GS FF** or **GS Z**.

The page area is the maximum (384 x 2432 dots) or the result of the last executed command ESC W.

The print direction is the default (left to right) or the result of the last executed command GS T.

The current print position is (0, 0) depending on the selected print direction.

The command is not valid in page mode.

The command is supported in firmware version 1.42 or higher.

#### 48. Reading programmed serial number (ESC N)

#### Code: [Bh] + [4Eh]

The command returns the programmed serial number of the printer as an ASCIIZ string. Number length is **13** characters. If no serial number is programmed, then only one symbol is returned - **00h**.

# Note:

The command is supported in firmware versions 1.09 or newer.

#### 49. Selecting Country (ESC R)

# Code: [1Bh] + [52h] + n

n can be from 0 to 13 and has the following meaning:

| Ν  | Character Set |    |    |    |    | Cha | nged | charad | cters |    |    |    |    |
|----|---------------|----|----|----|----|-----|------|--------|-------|----|----|----|----|
|    |               | 23 | 24 | 40 | 5B | 5C  | 5D   | 5E     | 60    | 7B | 7C | 7D | 7E |
|    |               | h  | h  | h  | h  | h   | h    | h      | h     | h  | h  | h  | h  |
| 0  | U.S.A.        | #  | \$ | @  | [  | \   | ]    | ^      | `     | {  |    | }  | ~  |
| 1  | France        | #  | \$ | à  | 0  | ¢   | §    | ۸      | `     | é  | ù  | è  |    |
| 2  | Germany       | #  | \$ | Ş  | Ä  | Ö   | Ü    | ۸      | `     | ä  | Ö  | ü  | ß  |
| 3  | U.K.          | £  | \$ | 0  | [  | ١   | ]    | ^      | `     | {  |    | }  | ~  |
| 4  | Denmark I     | #  | \$ | @  | Æ  | Ø   | Å    | ۸      | `     | æ  | Ø  | å  | ~  |
| 5  | Sweden        | #  | \$ | É  | Ä  | Ö   | Å    | Ü      | é     | ä  | Ö  | å  | ü  |
| 6  | Italy         | #  | \$ | 0  | 0  | \   | é    | ^      | ù     | à  | Ò  | è  | ì  |
| 7  | Spain I       | Pt | \$ | @  | i  | Ñ   | j    | ۸      | `     |    | ñ  | }  | ~  |
| 8  | Japan         | #  | \$ | @  | [  | ¥   | ]    | ۸      | `     | {  |    | }  | ~  |
| 9  | Norway        | #  | ¤  | É  | Æ  | Ø   | Å    | Ü      | é     | æ  | Ø  | å  | ü  |
| 10 | Denmark II    | #  | \$ | É  | Æ  | Ø   | Å    | Ü      | é     | æ  | ø  | å  | ü  |
| 11 | Spain II      | #  | \$ | á  | i  | Ñ   | j    | é      | `     | Í  | ñ  | Ó  | ú  |
| 12 | Latin America | #  | \$ | á  | i  | Ñ   | j    | é      | ü     | Í  | ñ  | Ó  | ú  |
| 13 | Korea         | #  | \$ | @  | [  | ₩   | ]    | ^      | `     | {  |    | }  | ~  |

**50.** Specifying speed (bps) of the serial port (**ESC S**)

#### Code: [1Bh] + [53h] + n

Sets new communication speed for the serial interface. Possible values of parameter **n**:

- **0** or '**0**': 1200 bps
- 1 or '1': 2400 bps
- 2 or '2': 4800 bps
- 3 or '3': 9600 bps
- 4 or '4': 19200 bps
- 5 or '5': 57600 bps
- 6 or '6': 115200 bps
- 7 or '7': 38400 bps

#### Default value is 6 (115200 bps).

The command is valid only when the printer is connected through a serial cable. The last setting is valid after switching **OFF** and **ON** the printer.

# 51. Printing short self test (ESC T)

# Code: [1Bh] + [54h]

Prints current printer parameters, including intensity, temperature of the print head, battery voltage, speed in case of serial connection, etc.

**52.** Selecting / Canceling underlined printing (**ESC U**).

Code: [1Bh] + [55h] + n

Possible values for **n**:

0 or '0' Canceling underlined characters

1 or '1' Specifying underlined characters

# Note:

No underlines are attached to 90°-right- turned characters.

**53.** Selecting / Canceling printing 90° - right turned characters (**ESC V**)

# Code: [1Bh] + [56h] + n

n can be from 0 to 255, but only the least significant bit is of significance:
 Value 0: Canceling 90°-right- turned Characters
 Value 1: Specifying 90°-right- turned Characters

#### Note:

No underlines are attached to 90°-right- turned characters.

54. Defining the print area in page mode (ESC W)

#### Code: [1Bh] + [57h] + xL + xH + yL + yH + dxL + dxH + dyL + dyH

xL and xH Low and high byte of the horizontal offset of the relative top left corner of the page.

yL and yH Low and high byte of the vertical offset of the relative top left corner of the page.

**dxL** and **dxH** Low and high byte of the width of the page.

**dyL** and **dyH** Low and high byte of the height of the page.

The command defines the relative position and size of the page. In page mode the new values are active immediately, in standard mode they are memorized and used after entering page mode. The print position has coordinates (0, 0) depending on the currently selected print direction (command **GS T**). If the relative position is invalid, the command is not accepted. If only a part of the selected page is in the printable area (current paper width and maximal height of **2432 dots**), this area is used as page area. The default page size is **384 x 2432 dots**.

The command is supported in firmware version 1.42 or higher.

# 55. Specifying max printing speed (ESC X)

```
Code: [1Bh] + [58h] + n
```

```
n is between 0 and 3 or between '0' and '3':
0 or '0' 60 mm/s (2.4 inch/s)
```

| 1 or '1' | 50 mm/s (2.0 inch/s) |
|----------|----------------------|
| 2 or '2' | 37 mm/s (1.5 inch/s) |

**3** or **'3'** 25 mm/s (1.0 inch/s)

Default value is 0 (60 mm/s).

#### Note:

The defined speed is recommended and can be achieved with not very cold printing head and comparatively little data to print in the line (less black).

**56.** Specifying intensity level (**ESC Y**)

```
Code: [1Bh] + [59h] + n
```

n is between 0 and 6 or between '0' and '6':

| 0 or '0'                   | Intensity 60 %  |  |  |
|----------------------------|-----------------|--|--|
| 1 or '1'                   | Intensity 75 %  |  |  |
| 2 or '2'                   | Intensity 90 %  |  |  |
| 3 or '3'                   | Intensity 100 % |  |  |
| 4 or '4'                   | Intensity 120 % |  |  |
| 5 or '5'                   | Intensity 140 % |  |  |
| 6 or '6'                   | Intensity 160 % |  |  |
| Default value is 3 (100%). |                 |  |  |

#### Note:

Higher intensity can cause decrease in printing speed.

57. Returning diagnostic information (ESC Z)

#### Code: [1Bh] + [5Ah]

- The printer will return 32 bytes of information with the following structure:
- **1-22**: Printer name up to **22** charachters.
- 23-25: Firmware version 3 digits.
- 26-27: Language version, described by two characters.
- **28-32**: **5 bytes** with flags. When the corresponding bit is **1**, the function is supported and when **0**, the function is not supported. Bits are listed below:

| Bit  | Meaning                                                                                                    |
|------|----------------------------------------------------------------------------------------------------|
| 28.0 | Supports IrDA mode                                                                                               |
| 28.1 | Mag-stripe reader support                                                                                        |
| 28.2 | Supports reading of all 3 tracks on magnetic card                                                                |
| 28.3 | Katakana support, ASCII codes above 127 contain Katakana characters                                              |
| 28.4 | JIS and Shift-JIS support                                                                                        |
| 28.5 | Prints in commands <b>ESC</b> . and <b>ESC T</b> and in command <b>ESC</b> ` returns temperature in ° Fahrenheit |
| 28.6 | Bluetooth support                                                                                                |
| 28.7 | Reserved – always is 1                                                                                           |
| 29.0 | Update via firmware interface                                                                                    |
| 29.1 | Korean characters support                                                                                        |
| 29.2 | BLACK MARK mode support                                                                                          |
| 29.3 | Barcode reader support                                                                                           |
| 29.4 | USB support                                                                                                    |
| 29.5 | Not in use                                                                                                    |
| 29.6 | Page mode support                                                                                                |
| 29.7 | Reserved – always is 1                                                                                           |
| 30.0 | GB2312 (Simplified Chinese) support                                                                              |
| 30.1 | BIG5 (Traditional Chinese) support                                                                               |
| 30.2 | Not in use                                                                                                    |
| 30.3 | Not in use                                                                                                    |
| 30.4 | Not in use                                                                                                    |
| 30.5 | Not in use                                                                                                    |
| 30.6 | Not in use                                                                                                    |
| 30.7 | Reserved – always is 1                                                                                           |
| 31.0 | State of flag 3 – determined in command GS )                                                                     |

| <b>2</b> 4 4 |                                               |
|--------------|-----------------------------------------------|
| 31.1         | State of flag 2 – determined in command GS )  |
| 31.2         | State of flag 1 – determined in command GS )  |
| 31.3         | State of DIP switch 4                         |
| 31.4         | State of DIP switch 3                         |
| 31.5         | State of DIP switch 2                         |
| 31.6         | State of DIP switch 1                         |
| 31.7         | Reserved – always is 1                        |
| 32.0         | State of flag 10 – determined in command GS ) |
| 32.1         | State of flag 9 – determined in command GS )  |
| 32.2         | State of flag 8 – determined in command GS )  |
| 32.3         | State of flag 7 – determined in command GS )  |
| 32.4         | State of flag 6 – determined in command GS )  |
| 32.5         | State of flag 5 – determined in command GS )  |
| 32.6         | State of flag 4 – determined in command GS )  |
| 32.7         | Reserved – always is 1                        |

58. Specifying relative horizontal position (ESC \)

#### Code: [1Bh] + [5Ch] + n1 + n2

0 <= n1 <= FFh Specifying number of dots from current position in horizontal (LSB).

0 <= n2 <= FFh Specifying number of dots from current position in horizontal (MSB).

The printing start position is specified with **n1 + 256\*n2** dots. Specifying exceeding the top of line or the end of line is ignored.

Specifying dots in minus (left) direction from the current one, is the **complement** of **N** with **65536** (**N\_=65536 - N**).

#### 59. Loading the default settings stored in Flash memory (ESC ])

# Code: [1Bh] + [5Dh]

The following parameters are read from flash memory and become active:

- Speed of communication in serial port
- Time for automatic turn off
- Configuration "switches"
- Max printing speed
- Print density
- Height of printing line
- Country
- Code table
- Height of barcode
- Width of barcode single line
- Font of the text (HRI characters) corresponding to the barcode
- Position of the HRI characters.

#### 60. Saving current settings in Flash memory (ESC ^)

## Code: [1Bh] + [5Eh]

The values of the following settings are stored in flash memory:

- Speed of communication in serial port
- Time for automatic turn off
- Configuration "switches"

- Max printing speed
- Print density
- Height of printing line
- Country
- Code table
- Height of barcode
- Width of barcode single line
- Font of the text (HRI characters) corresponding to the barcode
- Position of the HRI characters

These setting become default settings.

#### 61. Loading factory settings (ESC \_)

# Code: [1Bh] + [5Fh]

This command sets the printer in default state with the following settings:

- All printing attributes like underline, rotating etc. are cleared.
- Internal font A (12 x 24) is selected.
- Pitch between lines is 1/6 inch.
- Barcode height is 80 dots, and barcode width is 3.
- All downloaded fonts and bit images are cleared.
- Printing speed is set to 60 mm/s.
- Print density is 100%.
- Communication speed is set to 115200 bps.
- Code table becomes 437 (US), and country 0 (US).

For Japanese version default values are: Code table Katakana and country Japan.

62. Returning the battery voltage and printer head temperature (ESC `)

#### Code: [1Bh] + [60h]

Returns 2 bytes of information - the first one is battery voltage returned in the format: battery voltage x 10 + 20H and second is head temperature returned in the format: head temperature + 20H.

## **63.** Aligning the characters (**ESC a**)

#### Code: [1Bh] + [61h] + n

n is between 0 and 2 or between '0' and '2':

- 0 or '0' Left end alignment
- 1 or '1' Centering
- 2 or '2' Right end alignment
- Default value is 0.

After printing of the line the alignment becomes automatically left-justified.

#### 64. Increase text line height (ESC b)

#### Code: [1Bh] + [62h] + n

The command adds n dots to current text line height. n is from  $0\ to\ 255.$ 

After receiving the every symbol for printing, the printer checks its size (depending on double height attributes, rotation e.c.t.) and sets current line height so, that the whole letter is printed. The command adds additional dots to so calculated line height.

The maximum line height is 48 dots above base line (the line, at which the bottom of most latin letters is, for example the letter 'A'). If adding n to the current height is larger than maximum height (48), then 48 is set as height.

If no text or graphic data in line, the command is not executed.

The difference between line height in commands LF, ESC 2, ESC 3 and ESC J is that the height is increased above the letters. The command is useful when inverting a text line in XOR ruled lines mode. *The command is supported in firmware version 1.48 or higher.* 

#### 65. Enabling/Disabling the functioning of the button LF (ESC c5)

#### Code: [1Bh] + [63h] + [35h] + n

n can be from 0 too 255, but only the least significant bit is of significance.
Value 0: Button LF is valid.
Value 1: Button LF is invalid.
Default value is 0.

66. Printing and feeding paper by n-lines (ESC d)

#### Code: [1Bh] + [64h] + n

n can be from 0 to 255.
Prints data inside the buffer and feeds paper by n lines.
The beginning of the line is to be considered as the next printing start position.
When n=0 paper is fed with 1 line.

# 67. Feeding paper backwards (ESC i)

## Code: [1Bh] + [69h]

If paper has been fed forward with command **ESC o**, then it returns backwards. The feed is exactly the same as it was defined in command **ESC o**, but in reverse direction. If paper has not been fed forward then this command is ignored.

#### 68. Temporarily feeding paper forward (ESC o)

# Code: [1Bh] + [6Fh] + n

n can be from 0 to 255.

This command temporarily feeds paper forward with the defined number of steps **n** (1/8 mm). At command **ESC i** or at first command for printing the paper feeds backwards.

#### 69. Disabling/enabling PAIRING info saving in Bluetooth mode (ESC pair=)

#### Code: [1Bh] + [70h] + [61h] + [69h] + [72h] + [3Dh] + n

Possible values of **n**:

- **'0**': Disables PAIRING info saving.
- '1': Enables PAIRING info saving.

# Note:

After PAIRING info saving no password is required when making new **Bluetooth** connection, but only paired devices can communicate. If an old connection (pairing) was saved, it will be destroyed and first new connection will be saved in it's place.

After executing this command with argument '**0**' the current saved information will be destroyed, but no new connection will be saved. Every time a password will be required. The printer will work with all **Bluetooth** devices.

After the command the printer must be switched off (using **ON/OFF** button or **ESC x** command). The **Bluetooth** connection will be reinitialized the next time the printer is switched on in **Bluetooth** mode.

#### Programming a new Bluetooth password (PIN) (ESC pwd=)

# Code: [1Bh] + [70h] + [77h] + [64h] + [3Dh] + d + [00h]

This command changes the **Bluetooth** module PIN.

d contains the new PIN. PIN length is from 0 to 16 characters, allowed are digits and capital Latin letters. The string ends with 00h (ASCIIZ). If the length is 0, Bluetooth module uses no password (PIN).

New password is active after switching the printer on next time in Bluetooth mode (without serial or USB cable). The change is unconditionally and does not require the knowledge of the old PIN.

#### Note:

This command exists in firmware versions 1.20 or newer.

#### Warning:

The command destroys saved PAIRING info (like after command ESC pair=0).

# 71. Full command for sounding buzzer (ESC r)

# Code: [1Bh] + [72h] + Data

This command is used for making (beeping) a sequence of sounds with a certain frequency and duration. The data is in format, similar to the one used for writing notes and can be of any length. The first invalid character cancels the command.

Data format:

- Notes: a Latin letter of value from 'A' to'G'.
  - '**C**' Do
  - 'D' Re
  - 'Ε' Mi '**F**'
  - Fa
  - 'G' Sol '**A**' La
  - '**B**' Si

If immediately after the note comes character '#', then the note is higher in pitch by a semitone (sharp). If immediately after the note comes character '&', then the note is lower in pitch by a semitone (flat).

#### • Pause: Character space (ASCII 20h).

After a note or pause there can be one or a few bytes, which specify the duration. Valid are characters from '0' to '5', they have the following meaning:

- **'O**' basic duration of a note/pause
- **'1**' basic duration \* 2
- **'2**' basic duration \* 4
- '3' basic duration \* 8
- **'4**' basic duration \* 16
- **'5**' basic duration \* 32

If there are a few durations one after another they are summed up.

- Going to higher scale: character '+'.
- Going to lower scale: character '-'.

character 'A', followed by a number. The number specifies the percentage: • Specifying tempo: duration of notes and intervals to basic duration. Values:

- **'1'** 200 %
- **'2**' 175 %

- '3' 140 %'4' 120 %
- **'5**' 100 %
- **'6**' 80 %
- **'7**' 60 %
- **'8**' 50 %
- **'9**' 40 %
- Return to scale 1 (it is default). Character '@'. Tone 'La' in it is 440 Hz.

# Note:

It is recommended that the data ends with ASCII code **03h**, although any other non-printing character will also stop the command.

# 72. Reading current printer settings (ESC s)

# Code: [1Bh] + [73h] + n

This command returns current settings or loaded data in printer. Possible values for **n**: **0** or '**0**': Current settings from flash memory are returned in following order:

- U. Current settings from hash memory are returned in h
  - Hardware switches 4 digits **0** or **1**.
  - Memory switches -10 digits **0** or **1**.
  - Serial port speed (bauds) an integer.
  - Country number (from command **ESC R**) an integer.
  - Current character table (from command **ESC u**) an integer.
  - Print density (from command **ESC Y**) an integer.
  - Print speed (from command **ESC X**) an integer.
  - Power off time (from command ESC x) an integer (in minutes).
  - EURO symbol position (from command ESC #) an integer from 0 to 255.

Field separator is ','.

- 1 or '1': Current settings from printer RAM are returned. The format of data is the same as for subcommand **0**.
- 2 or '2': The currently load graphic logo is returned in format:
  - ${f w} {f h} {f D}_i$  , where:
  - w Graphics width in bytes (**pixels\*8**).
  - h Graphics height in pixels.
  - Di Graphics data 2\*w\*h bytes in the sequence as in command GS \*. Data are in hexadecimal format (each byte sent as two hexadecimal symbols).
- 3 or '3': Current USB strings from **ESC y** are returned. Format is as in command **ESC y Usb**, all fields present in increasing order.

The command is supported in firmware version 1.42 or higher.

| <b>73.</b> Se | 73. Selecting Code table (ESC u). |                                                        |  |  |  |
|---------------|-----------------------------------|--------------------------------------------------------|--|--|--|
| Code:         | [1Bh] + [75h] + n                 |                                                        |  |  |  |
|               | Values for                        | 'n:                                                    |  |  |  |
|               | 0                                 | ENGLISH (437)                                          |  |  |  |
|               | 1                                 | LATIN 1 (850)                                          |  |  |  |
|               | 2                                 | PORTUGUESE (860)                                       |  |  |  |
|               | 3                                 | LITHUANIAN                                             |  |  |  |
|               | 4                                 | LATIN 2 (852)                                          |  |  |  |
|               | 5                                 | POLISH                                                 |  |  |  |
|               | 6                                 | TURKISH (857)                                          |  |  |  |
|               | 7                                 | BALTIC (775)                                           |  |  |  |
|               | 8                                 | BULGARIAN (856)                                        |  |  |  |
|               | 9                                 | RUSSIAN (866)                                          |  |  |  |
|               | 10                                | LATVIAN                                                |  |  |  |
|               | 11                                | GREEK (737)                                            |  |  |  |
|               | 12                                | HEBREW (862)                                           |  |  |  |
|               | 13                                | WESTERN (1252)                                         |  |  |  |
|               | 14                                | CE (1250)                                              |  |  |  |
|               | 15                                | TURKISH (1254)                                         |  |  |  |
|               | 16                                | BALTIC (1257)                                          |  |  |  |
|               | 17                                | CYRILLIC (1251)                                        |  |  |  |
|               | 18                                | GREEK (1253)                                           |  |  |  |
|               | 19                                | HEBREW (1255)                                          |  |  |  |
|               | 20                                | KATAKANA                                               |  |  |  |
|               | 21                                | ARABIC                                                 |  |  |  |
|               | 22                                | ARABIC (1256)                                          |  |  |  |
|               | 23<br>24                          | ARABIC (1256 with Arabic digits and punctuation)       |  |  |  |
|               | 24                                | ARABIC (1256 with Farsi Arabic digits and punctuation) |  |  |  |

# Note:

When the printer is switched ON it is loaded the default code table which is stored in flash-memory.

#### Addition information about Arabic code tables:

Arabic code tables are included in firmware **version 1.42**.

When selected, the default print direction is from right to left (the same **for code table 19 – Hebrew**). The print direction can be changed using commands **ESC >** and **ESC <**.

Arabic symbols are larger than the symbols in from the other code tables (**16 dots** for **font A** and **12 dots** for **font B**). Depending on the position of the letter in a word, Arabic letters may have up to 4 different forms – single letter, right form, middle form and left form.

**Code table 21** includes all forms of every letter, so the application program has to select the correct ASCII code. When using code tables **22**, **23** and **24**, the printer automatically selects the correct letter form dependant on its neighbors. If it is needed to print directly a form of the letter when one of the pages **22**, **23** or **24** is selected, the **ASCII code 7Fh** is sent to the printer – the first symbol after it is taken directly from code table **21**.

**Code table 23** differs from **22** by that the digits and some of the punctuation marks are changed with Arabic. **Table 24** differs from **23** by that the Arabic digits are Farsi variant (3 of them are different).

*For Japanese and Chinese versions of the printer only:* When one of the Arabic code tables is selected, then two-byte Asian letters are not accessible – a non-Arabic code page must be selected to print them.

#### 74. Transmitting the printer status (ESC v)

# Code: [1Bh] + [76h]

The printer returns one byte whose bits have the **following meaning**:

| Bit | Value 0                                     | Value 1                         |  |  |  |
|-----|---------------------------------------------|---------------------------------|--|--|--|
| 0   | Not in use                                  |                                 |  |  |  |
| 1   | Not in use                                  |                                 |  |  |  |
| 2   | There is paper and paper cover is<br>closed | No paper or paper cover is open |  |  |  |
| 3   | Printing head is with normal<br>temperature | Printing head is overheated     |  |  |  |
| 4   | Not in use                                  |                                 |  |  |  |
| 5   | Not in use                                  |                                 |  |  |  |
| 6   | Battery Voltage is normal                   | Low battery voltage             |  |  |  |
| 7   | Not in use                                  |                                 |  |  |  |

**75.** Setting the time interval for automatically switching Off the printer (**ESC x**)

#### Code: [1Bh] + [78h] + n

Sets the time interval after which the printer will be switched **Off** automatically if there is no incoming data and **LF** button is not pressed.

 ${\bf n}$  is one byte with value between  ${\bf 1}$  and  ${\bf 60}$ , it sets time in minutes. This time is remembered after printer is switched off.

If value **0** is programmed, then the printer **will not be switched off automatically**. **Default** value is **10 minutes**.

#### 76. Setting USB response strings. (ESC y)

#### Code: [1Bh] + [79h] + [55h] + [53h] + [42h] + [3Ah] + Data

The command changes the USB response ID numbers and strings, used when connecting to a PC in USB slave mode.

# Data format: VendorID + [03h] + ProductID + [03h] + ManufacturerName + [03h] + ModelName+ [03h] + DeviceStr +[03h]

| VendorID:         | 4 hexadecimal symbols.                          |
|-------------------|-------------------------------------------------|
| ProductID:        | 4 hexadecimal symbols.                          |
| ManufacturerName: | Up to 48 symbols (ASCII codes 20h-7Eh).         |
| ModelName:        | Up to 48 symbols (ASCII codes 20h-7Eh).         |
| DeviceStr:        | Up to 152 symbols (ASCII codes 20h-7Eh).        |
| [03h]             | is one byte (ASCII code 03h) - field separator. |
|                   |                                                 |

All fields of the commands are obligatory. The settings will be active after next power on.

Starting with version 1.41, a new form of the command with USB class support added (ESC y Usb:).

# Format: [1Bh] + [79h] + [75h] + [73h] + [62h] + [3Ah] + Data

Format for **Data**: **T**<sub>1</sub> + **D**<sub>1</sub> + **T**<sub>2</sub> + **D**<sub>2</sub> + ... + [00h]

- Ti is one byte, selecting the data type, which follows. Possible values:
- **01h** USBclass : one byte 'Р': принтер; 'S': сериен.
- 02h VendorID: 4 hexadecimal symbols.
- **03h ProductID** (for USB printer class): 4 hexadecimal symbols.

- 04h ProductID1 (for USB serial class): 4 hexadecimal symbols.
- 05h ManufacturerName: Up to 48 symbols (ASCII codes 20h-7Eh)
- **06h ModelName**: Up to 48 symbols (ASCII codes 20h-7Eh)
- 07h DeviceStr: Up to 150 symbols (ASCII codes 20h-7Eh)

Not all fields are obligatory. Missing fields don't change values.

# Note:

Downloading new firmware will destroy the last USB response string (the place they are stored is part of the firmware).

77. Enabling/Canceling printing of 180° turned characters (ESC {)
Code: [1Bh] + [7Bh] + n
n can be from 0 to 255, but only the least significant bit is of significance:
0 Cancel printing of 180° turned characters
1 Enable printing of 180° turned characters
Default value is 0.
The whole line is turned.

78. Printing in page mode and returning to standard mode (GS FF)

#### Code: [1Dh] + [0Ch]

The command prints the image in the currently defined page and leaves page mode.

Il the page memory is erased.

The command is supported in firmware version 1.42 or higher.

79. Specifying the absolute vertical position in page mode (GS \$)

# Code: [1Dh] + [24h] + nL + nH

- nL Lower byte of the new vertical position
- **nH** Higher byte of the new vertical position

The command sets new vertical print position. If the position is outside the currently active page, the command is not accepted. The real new coordinates depend on the print direction (selected using **GS T**). The command is invalid in standard mode.

The horizontal position is changed with commands **ESC \$ and ESC \** - they work both in page and standard mode.

The command is supported in firmware version 1.42 or higher.

80. Setting printer flags (memory switches) ( GS ))

# Code: [1Dh] + [29h] + f1 + f2 + ... + f10

This model has 10 memory switches and selecting, releasing, and changing a function is available with this command. With this command can be set 10 flags (memory switches), they are switched ON or OFF. Memory switch setting is retained even after printer power off. These flags are like virtual switches defining the state of the printer.

 $f_i$  is the flag that we want to switch **ON** or **OFF**. All flags must be set. Possible values are:

- '0': Flag is OFF
- '1': Flag is ON

# **'.'**: Flag stays unchanged.

Meaning of different flags:

| Flag | OFF                                 | ON                                   |
|------|-------------------------------------|--------------------------------------|
| 1    | Power On/Off sound disabled         | Power On/Off sound enabled           |
| 2    | CR (ASCII code 13) is not executed  | CR is executed as LF (ASCII code 10) |
| 3    | LF (ASCII code 10) is executed      | LF (ASCII code 10) is not executed   |
| 4    | LF immediately after CR as selected | LF immediately after CR is not       |
|      | by flag 3                           | executed                             |
| 5    | Default is font A (12x24)           | Default is font B (9x16)             |
| 6    | "Cover open" sensor monitored       | "Cover open" sensor disabled         |
| 7    | Disable IrDA module                 | Enable IrDA module (if present)      |
| 8    | Bluetooth in DISCOVERABLE mode      | Bluetooth in NONDISCOVERABLE         |
|      |                                     | mode                                 |
| 9    | USB interface disabled              | USB interface enabled                |
| 10   | USB in mode HOST                    | USB in mode DEVICE                   |

#### 81. Defining a Downloaded Bit Image (logo) (GS \*)

# Code: [1Dh] + [2Ah] + n1 + n2 + D<sub>1</sub> + ... + D<sub>n</sub>

**n1** is between **1** and **127** and defines the horizontal size of the downloaded image.

n2 is between 1 and 248 and defines the vertical size of the downloaded image.

 $D_i$  are the data for the bit image. This data consists of n1\*n2 bytes, from left to right and from top to bottom, but n1 bytes in each horizontal line (n1\*8 dots) and n2 lines. Each bit defines a dot, 1 corresponds to black. Total number of bytes cannot be bigger than 16 kB.

The command defines a bit image that contains number of dots, defined by **n1** and **n2**. Image is stored and after the printers is switched off.

The so defined bit image is printed with command GS /.

#### 82. Printing a Downloaded Bit Image (logo) (GS /)

# Code: [1Dh] + [2Fh] + m

m defines the printing mode and can be:

| m | Mode                           | Vertical dots | Horizontal dots |
|---|--------------------------------|---------------|-----------------|
| 0 | Normal                         | 203 DPI       | 203 DPI         |
| 1 | Double width                   | 203 DPI       | 101 DPI         |
| 2 | Double height                  | 101 DPI       | 203 DPI         |
| 3 | Double height and double width | 101 DPI       | 101 DPI         |

## Note:

When a download bit image has not been defined, this command is ignored.

A portion of a download bit image exceeding one line length is not printed.

Command ESC @ (initialization of the printer) does not clear downloaded bit image.

**83.** Starting/Ending macro definitions (**GS** :)

Code: [1Dh] + [3Ah]

Specifies starting/ending macro definition. Maximum content available for macro definition is **4094** bytes. After the last byte of data, the command is sent once again to define the end.

Even with **ESC** @ (initialization of the printer) having been executed, defined content is not cleared. Therefore, it is **possible to include ESC** @ into the content of macro definition.

Normal printing operation is carried out even while in macro definition.

84. Enable / Disable inverse printing (white on black) (GS B)

# Code: [1Dh] + [42h] + n

n is from 0 to 255, but only LSB is checked:

- **0** Disable inverse printing
- 1 Enable inverse printing

Default value: 0.

# 85. Read the Real Time Clock (GS C)

# Code: [1Dh] + [43h]

The command returns the current value of the RTC as string. Returned data format (21 bytes):

YY MM DD WW hh mm ss[00h]

**YY** Year without the century (00-99)

- **MM** Month (01-12)
- **DD** Day (01-31)
- WW Day of the week (01-07)
- hh Hour (00-23)
- mm Minutes (00-59)
- ss Seconds (00-59)

Field separator is space symbol (ASCII 32h).

Data are terminated with ASCII 00h.

The command exists in printer versions 1.12 or newer.

# 86. Selecting printing position of HRI Code (GS H)

# Code: [1Dh] + [48h] + n

Selecting printing position of HRI code when printing barcodes. n is between 0 and 3 or between 0' and 3':

| Value: | Printing position:               |
|--------|----------------------------------|
| 0      | No printing                      |
| 1      | Above the barcode                |
| 2      | Below the barcode                |
| 3      | Both above and below the barcode |

87. Setting the left margin (GS L)

#### Code: [1Dh] + [4Ch] + n1 + n2

This command sets the position in dots (1/203 inches), from which begins printing of each line. This command only works when it is entered at the beginning of a line. The value of the left margin is n1+256\*n2 dots. Default value is 0.

The command is valid in standard mode only.

# 88. Printing 2-D (two dimensional) barcodes (GS Q)

```
Code: [1Dh] + [51h] + n + ...
```

n selects the type of barcode:

2 or '2': **PDF417** 

6 or '6': **QR** Code

# **PDF417**

| Code: | [1Dh] + [51h] + n + Type + EncMode + ECCL+Size +nl + nh +Data <sub>i</sub> |                                                                              |  |  |  |
|-------|----------------------------------------------------------------------------|------------------------------------------------------------------------------|--|--|--|
|       | Туре                                                                       | PDF417 type                                                                  |  |  |  |
|       |                                                                            | 0: Standard                                                                  |  |  |  |
|       |                                                                            | 1: Truncate                                                                  |  |  |  |
|       | EncMode                                                                    | Encoding mode                                                                |  |  |  |
|       |                                                                            | 0: Automatic most suitable encoding                                          |  |  |  |
|       |                                                                            | 1: Binary encoding                                                           |  |  |  |
|       | ECCL                                                                       | Error correction control level. Possible values 0 to 9. ECCL=9 automatically |  |  |  |
|       |                                                                            | selects correction level dependent on data length.                           |  |  |  |
|       | Size                                                                       | Specify one from the bellow table (X: bar width, Y: row height).             |  |  |  |
|       |                                                                            |                                                                              |  |  |  |

| 0 | X=2, Y=4  | 8  | X=12, Y=4  |
|---|-----------|----|------------|
| 1 | X=2, Y=9  | 9  | X=12, Y=9  |
| 2 | X=2, Y=15 | 10 | X=12, Y=15 |
| 3 | X=2, Y=20 | 11 | X=12, Y=20 |
| 4 | X=7, Y=4  | 12 | X=20, Y=4  |
| 5 | X=7, Y=9  | 13 | X=20, Y=9  |
| 6 | X=7, Y=15 | 14 | X=20, Y=15 |
| 7 | X=7, Y=20 | 15 | X=20, Y=20 |

Specify lower byte and upper byte of data size (1 to 384). nl, nh Data<sub>i</sub> Data bytes

# **QR** Code

Code: [1Dh] + [51h] + n + Size + ECCL + nl + nh + Data<sub>i</sub>

| Size              | Size of symbol. Possible values: 1, 4, 6, 8, 10, 12, 14    |
|-------------------|------------------------------------------------------------|
| ECCL              | Error correction control level:                            |
|                   | <b>1</b> : L (7%)                                          |
|                   | <b>2</b> : M (15%)                                         |
|                   | <b>3</b> : Q (25%)                                         |
|                   | <b>4</b> : H (30%)                                         |
| nl, nh            | Specify lower byte and upper byte of data size (1 to 448). |
| Data <sub>i</sub> | Data bytes                                                 |

**89.** Filling or inverting a rectangle in page mode (**GS R**).

#### Code: [1Dh] + [52h] + xL + xH + yL + yH + dxL + dxH + dyL + dyH + n

| xL and xH       | Low and high lactive page. | byte of the horizontal position of the top left corner of the rectangle in the |
|-----------------|----------------------------|--------------------------------------------------------------------------------|
| yL and yH       | 1 0                        | byte of the vertical position of the top left corner of the rectangle in the   |
| dxL and dxH     | Low and high I             | byte of the width of the rectangle.                                            |
| dyL and dyH     | Low and high I             | byte of the height of the rectangle.                                           |
| n               | Filling mode:              |                                                                                |
|                 | 0 or '0'                   | Rectangle area is cleared (white).                                             |
|                 | 1 or '1'                   | Rectangle area is filled (black).                                              |
|                 | 2 or '2'                   | Rectangle area is inverted.                                                    |
| The coordinates | are relative to            | the left corner of the page defined using <b>ESC W</b> (The print direction    |

he coordinates are relative to the left corner of the page, defined using ESC W (The print direction doesn't matter).

If some part of the rectangle is outside the page, only the part inside the page is filled. The command is invalid in standard mode.

The command is supported in firmware version 1.42 or higher.

**90.** Selecting 2-D barcode cell size (**GS S**)

```
Code: [1Dh] + [53h] + n
```

This command sets the cell size for two dimensional barcode QR Code.

Possible values: n=0 or '0': Cell size 3. n=1 or '1': Cell size 4.

**91.** Selecting the print direction in page mode (GS T)

## Code: [1Dh] + [54h] + n

The command selects the current print direction and set starting point to (0, 0) according to this direction. Accepted values of n:

- **0** or **'0**' Printing from left to right, feed to bottom. Starting point in left top corner of the page.
- Printing from bottom to top, feed to right. Starting point in left bottom corner of the page.
- 1 or '1' Printing from bottom to top, feed to right. Starting point in left bottom corner of the pag
  2 or '2' Printing from right to left, feed to top. Starting point in right bottom corner of the page.
  3 or '3' Printing from top to bottom, feed to left. Starting point in right top corner of the page.

#### Note:

In page mode this command changes immediately the print direction. In standard mode the new value is memorized and used after entering page mode.

The command is supported in firmware version 1.42 or higher.

**92.** Selecting standard mode (**GS U**)

Code: [1Dh] + [55h]

The command switches from page mode to standard mode. The whole memory area of page mode is cleared.

The command is invalid in standard mode.

The command is supported in firmware version 1.42 or higher.

#### **93.** Setting the print area width (**GS W**)

#### Code: [1Dh] + [57h] + n1 + n2

This command sets the print area width in dots (1/203 inches). This command only works when it is entered at the beginning of a line. The defined value of print area width is n1+256\*n2 dots.

# The default value is 384.

The command is valid in standard mode only.

#### **94.** Drawing a rectangular box with selected thickness in page mode (**GS X**)

#### Code: [1Dh] + [58h] + xL + xH + yL + yH + dxL + dxH + dyL + dyH + n + d

| xL and xH   |                                             | byte of the horizontal position of the top left corner of the box in the      |  |  |
|-------------|---------------------------------------------|-------------------------------------------------------------------------------|--|--|
|             | active page.                                |                                                                               |  |  |
| yL and yH   | Low and high                                | byte of the vertical position of the top left corner of the box in the active |  |  |
|             | page.                                       |                                                                               |  |  |
| dxL and dxH | Low and high                                | byte of the width of the box.                                                 |  |  |
| dyL and dyH | Low and high byte of the height of the box. |                                                                               |  |  |
| n           | Filling mode:                               |                                                                               |  |  |
|             | 0 or '0'                                    | Area under the box is cleared (white).                                        |  |  |
|             | 1 or '1'                                    | Area under the box is filled (black).                                         |  |  |
|             | 2 or '2'                                    | Area under the box is inverted.                                               |  |  |
| d           | Box thickness                               | (from <b>1 to 64</b> ).                                                       |  |  |

The coordinates are relative to the left corner of the page, defined using **ESC W** (The print direction doesn't matter).

If some part of the rectangle is outside the page, only the part inside the page is filled.

The box thickness is always to the inner side of the rectangle.

The command is invalid in standard mode.

The command is supported in firmware version 1.42 or higher.

#### **95.** Printing the non blank page area only in page mode (**GS Z**)

# Code: [1Dh] + [5Ah]

The command checks the whole memory of the page mode. The area from the first horizontal line wit at least 1 black dot to the last such line is printed. The printer does not leave page mode, current page start position and sizes are not changed. The printed width is **384 dots**. The command is invalid in standard mode.

The command is supported in firmware version 1.42 or higher.

#### 96. Specifying the relative vertical position in page mode (GS \)

# Code: [1Dh] + [5Ch] + nL + nH

- nL Lower byte of the new vertical position
- nH Higher byte of the new vertical position

The command sets new vertical print position relative to the current one. If the position is outside the currently active page, the command is not accepted. The real new coordinates depend on the print direction (selected using **GS T**). The command is invalid in standard mode.

The horizontal position is changed with commands **ESC \$** and **ESC \** - they work both in page and standard mode.

The relative vertical offset is nL + 256\*nH dots. Offsets in negative direction are given as complement of 65536 (n.=65536 - n).

The command is supported in firmware version 1.42 or higher.

**97.** Executing macro (GS ^)

#### Code: [1Dh] + [5Eh] + n1 + n2 + n3

- n1 is between 1 and 255: The number of times of macro execution.
- n2 is between 1 and 255: Waiting time on macro execution. Waiting time of n2 x 100 msec is given for every execution.
- n3 Macro execution mode. Possible values are:
  - 0 Continuous execution: The Macro is executed n1 times continuously at the time intervals specified by n2.
  - 1 Execution by LF switch: When LF switch is pressed, the macro is executed once

#### **98.** Setting the Real Time Clock (**GS c**)

## Code: [1Dh] + [63h] + YY MM DD WW hh mm[00h]

where:

| YY | Year without the century (00-99) |
|----|----------------------------------|
| MM | Month (01-12)                    |
| DD | Day (01-31)                      |
| WW | Day of the week (01-07)          |
| hh | Hour (00-23)                     |
| mm | Minutes (00-59)                  |

Field separator is space symbol (ASCII 32h). Data are terminated with ASCII **00h**.

The command exists in printer versions 1.12 or newer.

Note: The command clears the seconds!

99. Setting the font of HRI characters of the barcode (GS f)

# Code: [1Dh] + [66h] + n

- **n** can be the following values:
  - 0 Font A
  - 1 Font B
- **100.** Setting the height of the barcode (**GS h**)
- Code: [1Dh] + [68h] + n

**n** is between **1** and **FFh** and it defines the heights of barcode in dots (1/203 inches). **Default** value: **n=162**.

**101.** Printing a barcode (**GS k**)

- Code: (1) [1Dh] + [6Bh] + m + D<sub>i</sub> + [00h] or
  - (2) [1Dh] + [6Bh] + m + n + D<sub>i</sub> or
  - (3)  $[1Dh] + [6Bh] + m + c + n1 + n2 + D_i$

 $\mathbf{D}_{i}$  are the data for the barcode. The number and possible characters depend on the type of barcode and are defined underneath.

**n** defines the length of the data when  $65 \le m \le 73$ .

#### For 2-D barcode PDF417:

n1 and n2 define the length of the data: N=n1+256\*n2. Max value 1000.

| m | defines the type of barcode and may be: |
|---|-----------------------------------------|
|---|-----------------------------------------|

| m (1) | Type of barcode | Length | Possible characters                                    |
|-------|-----------------|--------|--------------------------------------------------------|
| 0     | UPC-A           | 11     | 48 <= D <sub>i</sub> <= 57                             |
| 1     | UPC-E           | 11     | 48 <= D <sub>i</sub> <= 57                             |
| 2     | EAN13 (JAN13)   | 12     | 48 <= D <sub>i</sub> <= 57                             |
| 3     | EAN 8 (JAN8)    | 7      | 48 <= D <sub>i</sub> <= 57                             |
| 4     | CODE 39         | -      | 48 <= D <sub>i</sub> <= 57,                            |
|       |                 |        | 65 <= D <sub>i</sub> <= 90, 32, 36, 37, 43, 45, 46, 47 |
| 5     | ITF             | -      | 48 <= D <sub>i</sub> <= 57                             |
| 6     | CODABAR         | -      | 48 <= D <sub>i</sub> <= 57,                            |
|       | (NW-7)          |        | 65 <= D <sub>i</sub> <= 68, 36, 43, 45, 46, 47, 58     |

| m (2) | Type of barcode | Length | Possible characters                                    |
|-------|-----------------|--------|--------------------------------------------------------|
| 65    | UPC-A           | 11     | 48 <= D <sub>i</sub> <= 57                             |
| 66    | UPC-E           | 11     | 48 <= D <sub>i</sub> <= 57                             |
| 67    | EAN13 (JAN13)   | 12     | 48 <= D <sub>i</sub> <= 57                             |
| 68    | EAN 8 (JAN8)    | 7      | 48 <= D <sub>i</sub> <= 57                             |
| 69    | CODE 39         | -      | 48 <= D <sub>i</sub> <= 57,                            |
|       |                 |        | 65 <= D <sub>i</sub> <= 90, 32, 36, 37, 43, 45, 46, 47 |
| 70    | ITF             | -      | 48 <= D <sub>i</sub> <= 57                             |
| 71    | CODABAR         | -      | 48 <= D <sub>i</sub> <= 57,                            |
|       | (NW-7)          |        | 65 <= D <sub>i</sub> <= 68, 36, 43, 45, 46, 47, 58     |
| 72    | CODE 93         | -      | 0 <= D <sub>i</sub> <= 127                             |
| 73    | CODE 128        | -      | 0 <= D <sub>i</sub> <= 127                             |
| 75    | CODE 128 Auto   | -      | 0 <= D <sub>i</sub> <= 127                             |
| 76    | EAN 128         | -      | 0 <= D <sub>i</sub> <= 127                             |
|       |                 |        |                                                        |

| m (3) | Type of barcode | Length | Possible characters |
|-------|-----------------|--------|---------------------|
| 74    | PDF417          | -      | 0 <= Di <= 255      |

# Note:

If the barcode is wider than the print area for one line, the barcode is not printed.

#### Additional information for Code 128:

Code 128 covers the range of ASCII codes from 0 to 127 with the help of 3 code sets A, B and C, which can be used in one and the same barcode.

**Code set A:** consists of characters with ASCII codes from **0 to 95** and function characters FNC1, FNC2, FNC3, FNC4, SHIFT, CODEB, CODEC.

**Code set B:** consists of characters with ASCII codes from **32 to 127** and function characters FNC1, FNC2, FNC3, FNC4, SHIFT, CODEA, CODEC.

**Code set C:** is used for coding sections of the barcode which consist only of digits. Each character defines 2 digits, that are coded with ASCII code from **0 to 99**. Also possible are function characters FNC1, CODEA, CODEB.

The barcode always begins with one of the characters CODEA, CODEB or CODEC, which defines the code set that will be used. If necessary the code set can be changed by inserting one of these characters in the barcode. The character following **SHIFT** is treated as a character of code set **B** if the current code set is **A**, and as a character of code set **A** if the current code set is **B**. If a character unacceptable for the current code set is given then barcode is not printed.

#### Function characters are defined with 2 bytes as follows:

| Character | Coding   |             |      |  |
|-----------|----------|-------------|------|--|
|           | Decimal  | Hexadecimal | Text |  |
| FNC1      | 123, 49  | 7B, 31      | {1   |  |
| FNC2      | 123, 50  | 7B, 32      | {2   |  |
| FNC3      | 123, 51  | 7B, 33      | {3   |  |
| FNC4      | 123, 52  | 7B, 34      | {4   |  |
| CODEA     | 123, 65  | 7B, 41      | {A   |  |
| CODEB     | 123, 66  | 7B, 42      | {B   |  |
| CODEC     | 123, 67  | 7B, 43      | {C   |  |
| SHIFT     | 123, 83  | 7B, 53      | {S   |  |
| {         | 123, 123 | 7B, 7B      | {{   |  |

**Code 128 Auto** uses the same code sets, but the printer test the data and automatically switches between the code sets, trying to print a minimum width barcode.  $D_i$  contains only the real data to be printed.

**EAN 128** uses Code 128 code sets, but puts an FNC1 code in the beginning, and if human readable text is enabled, the text is separated in fields (Application identifiers). If any of the fields contains invalid data, the barcode is not printed. Code sets are switched automatically like **Code 128 Auto**.

#### 102. Settings for 2D barcode PDF417 (GS p)

#### Code: [1Dh] + [70h] + e + c + r

- e is error correction level for barcode PDF417. At value bigger than 8 the printer chooses automatically the appropriate level depending on the quantity of the coded data, else the defined value is being used.
- **c** is the max number of columns, which the printer uses for printing the barcode.
- **r** is max number of rows, which the printer uses for printing the barcode.
- 103. Selecting the height of the module of 2D barcode PDF417 (GS q)

#### Code: [1Dh] + [71h] + n

**n** is between **4** and **32** including and is the height of one line from the barcode. By **default n=18**.

**104.** Selecting the horizontal size (Scale factor) of the barcode (**GS w**)

#### Code: [1Dh] + [77h] + n

**n** is between **2** and **4** including and is the number of dots in barcode's fine element width. By **default n=3**.

## **105.** Direct text print (text string print) in page mode (**GS x**)

# Code: [1Dh] + [78h] + xL + xH + yL + yH + sX + sY + Attr + D<sub>i</sub> + [00h]

The command prints a text string in page mode. It allows larger multiplication of the symbols in comparison with the normal text printing (more than 2).

- **xL** and **xH X** coordinate of upper left corner of first letter.
- yL and yH Y coordinate of upper left corner of first letter.
- **sX** Size (multiplication) in horizontal direction. From **1 to 16**.

**sY** Size (multiplication) in vertical direction. From **1 to 16**.

- Attr Print attributes. One byte from **0 to 255**.
  - Each bit of Attr indicates the following:

Di

| Bit | Function  | Value 0                   | Value 1                  |  |  |
|-----|-----------|---------------------------|--------------------------|--|--|
| 0   | Font size | <b>A</b> (12x24 or 24x24) | <b>B</b> (9x16 or 16x16) |  |  |
| 1   |           | Not used                  |                          |  |  |
| 2   |           | Not used                  |                          |  |  |
| 3   | Bold      | Enabled                   | Disabled                 |  |  |
| 4   |           | Not used                  |                          |  |  |
| 5   |           | Not used                  |                          |  |  |
| 6   |           | Not used                  |                          |  |  |
| 7   |           | Not used                  |                          |  |  |

Data. Bytes with ASCII codes below **20h** are ignored.

X and Y coordinates are xL+256\*xH and yL+256\*yH.

The currently active page direction, country and code table are used. From all print attributes only BOLD is used.

After every printed symbol X coordinate is automatically increased by symbol width + character space, multiplied by sX.

If some part of the symbol is not in the selected page area, the symbol is not printed.

The command is executed in page mode only.

The command is supported in firmware version 1.48 or higher.

#### **106.** Specifying printing mode of two-byte text data (**FS**!)

# Code [1Ch] + [21h] + n

Data is given in binary code.

Each **n** bit indicates the following:

| Bit | Function      | Value 0  | Value 1   |
|-----|---------------|----------|-----------|
| 0   | Font size     | 24x24    | 16x16     |
| 1   | Undefined     |          |           |
| 2   | Undefined     |          |           |
| 3   | Double Height | Canceled | Specified |
| 4   | Double Width  | Canceled | Specified |
| 5   | Undefined     |          |           |
| 6   | Undefined     |          |           |
| 7   | Underline     | Canceled | Specified |

An underline is attached to the full character width, which, however, is not attached to the part having been skipped by the horizontal tab. Neither is it attached to 90°-right-turned characters.

The underline width is as having been specified by (FS -). The default setting is 1 dot width.)

If at the same time are given double height and/or double width and 90°-right-turning of character, then the sequence of execution is as follows:

- character is doubled in the direction indicated

- character is turned at 90°-right-angle.

107. Selecting the two-byte text mode - JIS or GB2312 (FS &)

# Code: [1Ch] + [26h]

The command selects two-byte characters mode. Depending on the version of the printer, this may be: Each **n** bit indicates the following:

- Japanese version: JIS character table. First byte is between 20h and 7Fh, second byte between 00h and 7Fh. If outside this range, one-byte ASCII characters are printed.
- Chinese version: GB2312 (Simplified Chinese). First and second bytes are between A0h and FFh. If outside this range, one-byte ASCII characters are printed.

108. Selecting/Cancelling underline for two-byte text mode (FS -)

# Code: [1Ch] + [2Dh] + n

An underline is attached to the full character width. It is, however, not attached to the part having been skipped by horizontal tab command.

An underline is not attached to 90°- right-turned characters.

The following values of **n** are possible:

- 0 or 30h Canceling an underline.
- **1** or **31h** Specifying an underline of 1-dot width.
- 2 or 32h Specifying an underline of 2-dots width.

**109.** Cancelling the two-byte text mode (**FS**.)

#### Code: [1Ch] + [2Eh]

The command cancels two-byte characters mode (JIS or GB2312 depending on the version).

For Japanese version only: If Shift-JIS character mode was selected before using FS C command, then the printer returns to Shift-JIS mode instead to one byte ASCII text mode.

**110.** Selecting Shift-JIS mode (Japanese version only) (**FS C**)

#### Code: [1Ch] + [43h] + n

The following values of **n** are possible:

0 or 30h Canceling two-byte Shift-JIS mode.

1 or 31h Specifying two-byte Shift-JIS mode.

The command selects/cancels two-byte characters **mode Shift-JIS**. It is supported only in **Japanese version** of the printer. **First byte** is between **80h** and **9Fh** or between **E0h** and **FFh**, **second byte** between **40h** and **FFh**. If outside this range, one-byte ASCII characters are printed.

If both JIS and Shift-JIS modes are selected, the Shift-JIS mode is active.

#### **111.** Specifying character spacing for two-byte text mode (**FS S**)

#### Code: [1Ch] + [53h] + n1 +n2

The command sets the leftward and rightward space amount for two-byte character mode.

n1 specifies leftward space

n2 rightward space.

The space amount is set in dot unit (1/203 inch unit).

The initial values are n1=0 and n2=0. When the font size is doubled the space between characters is also doubled. Possible values are from 0 to 63 dots.

112. Selecting double size characters for two-byte text mode (FS W)

# Code: [1Ch] + [57h] + n

The following values of **n** are possible:

**0** or **30h** Canceling double size characters.

1 or 31h Specifying double size characters.

Double size characters may be selected using command FS !.